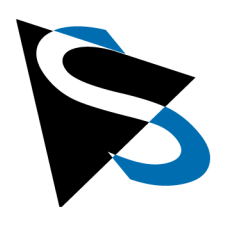

技术细节

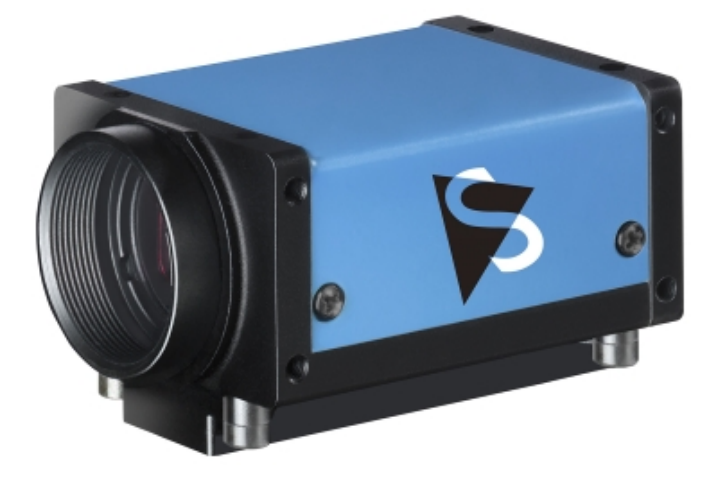

# DMK 38GX542-a 技术手册

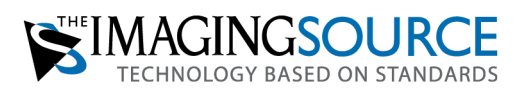

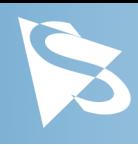

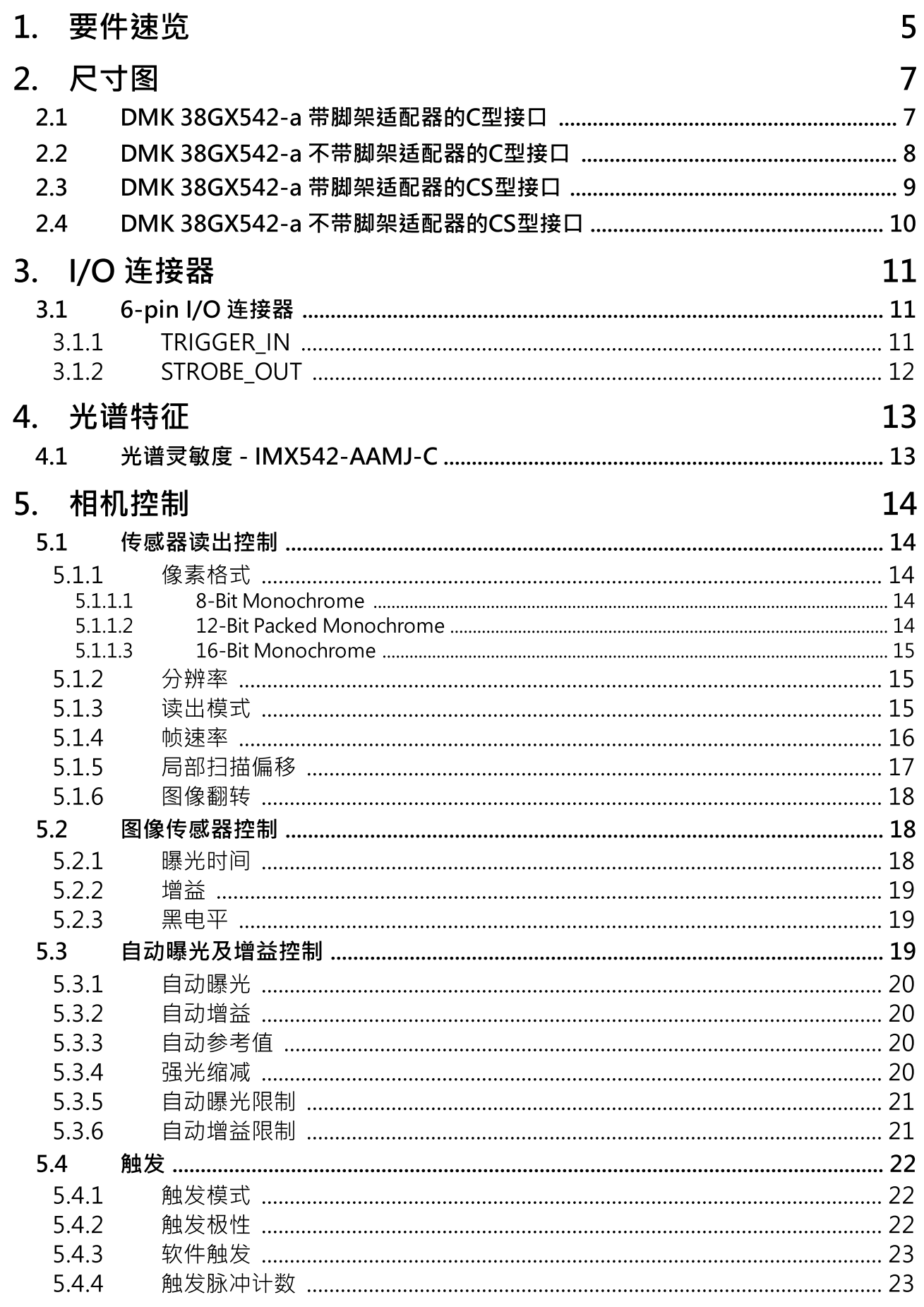

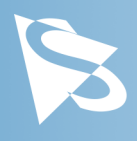

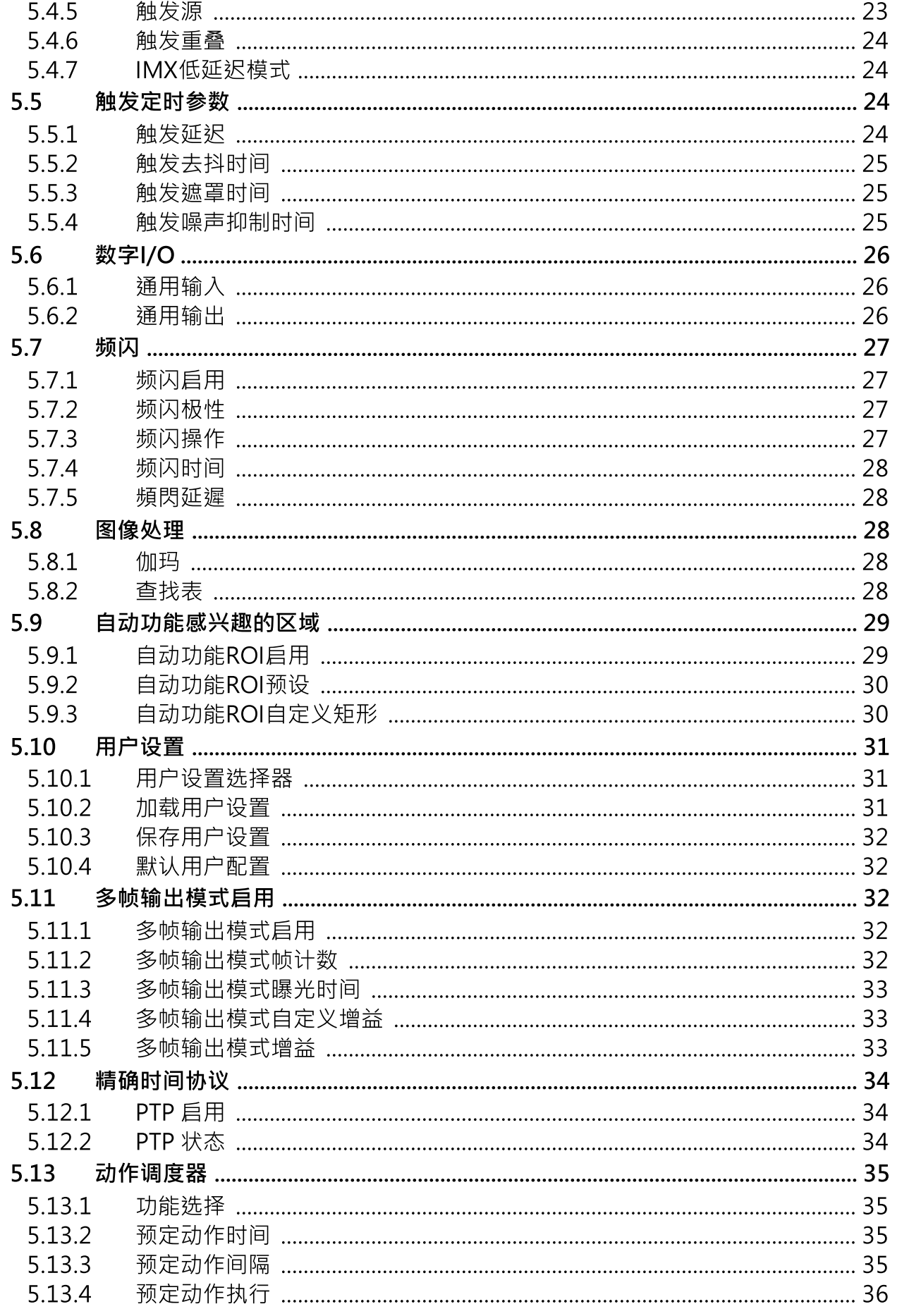

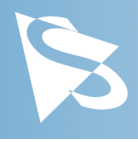

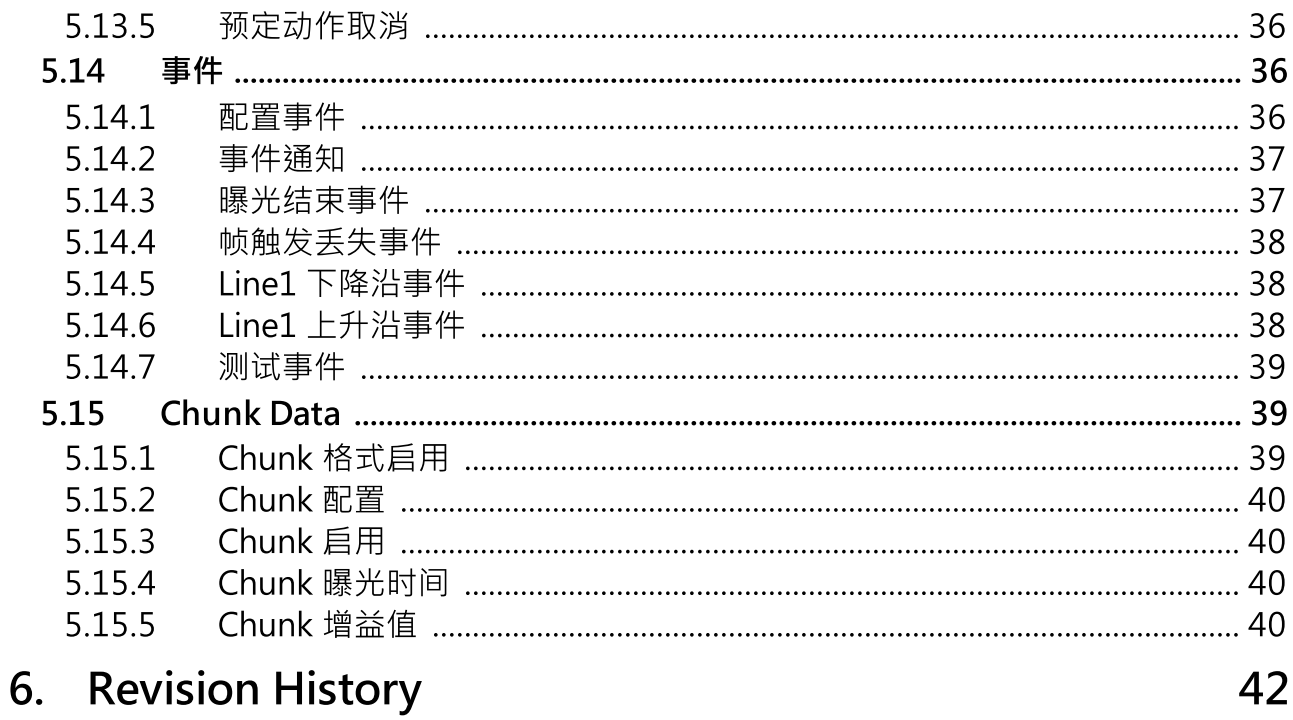

# 要件速览

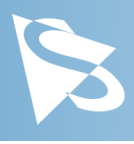

# <span id="page-4-0"></span>1 要件速览

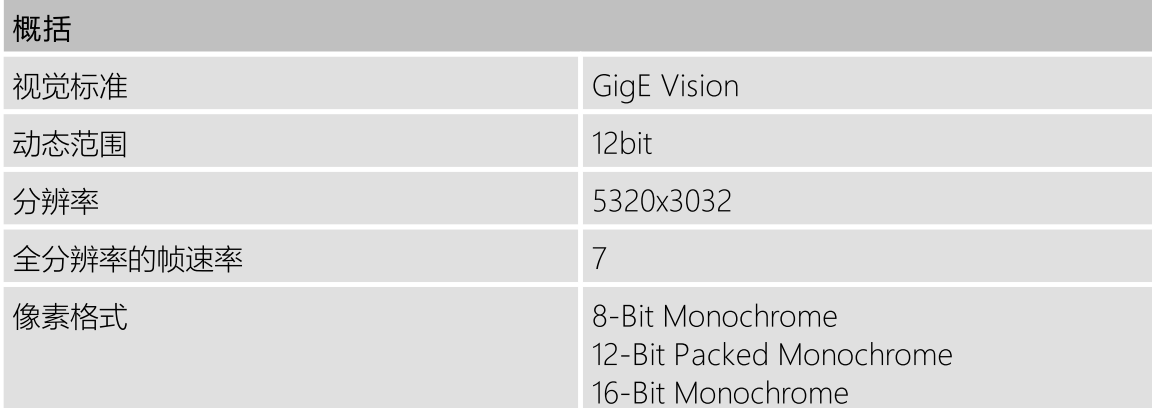

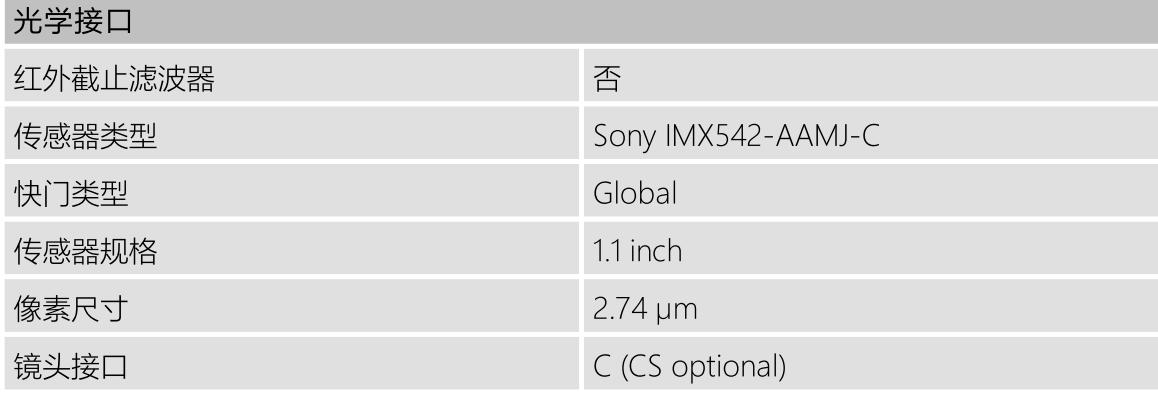

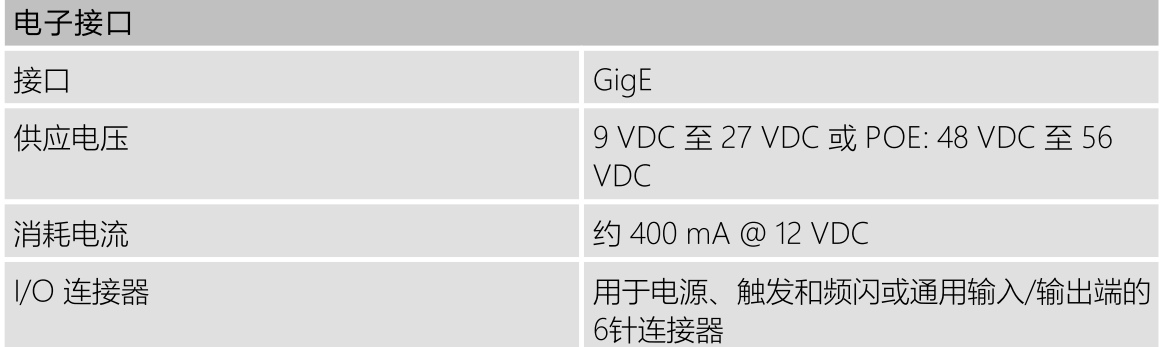

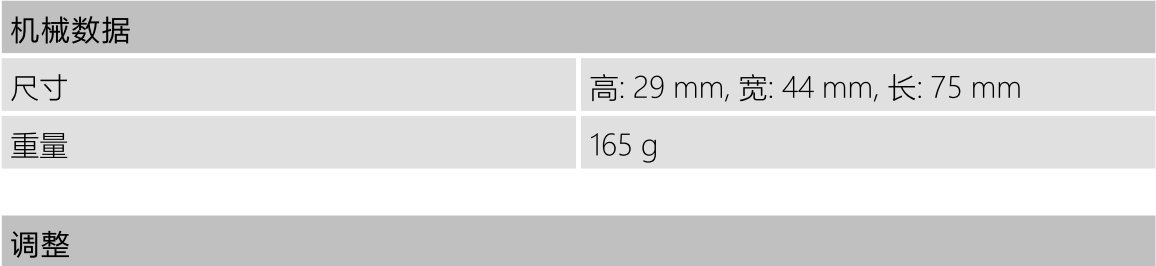

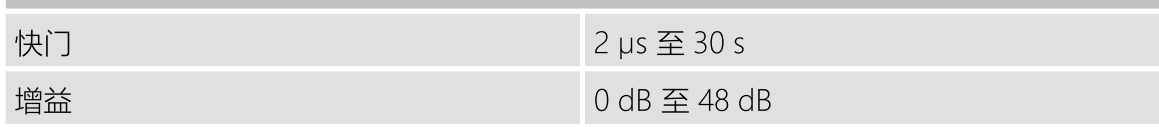

# 要件速览

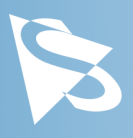

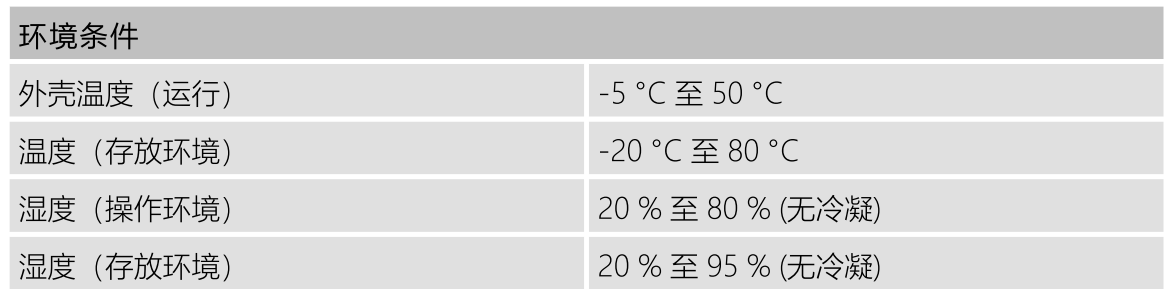

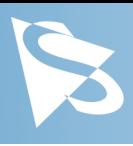

<span id="page-6-0"></span>2 尺寸图

# <span id="page-6-1"></span>2.1 DMK 38GX542-a 带脚架适配器的C型接口

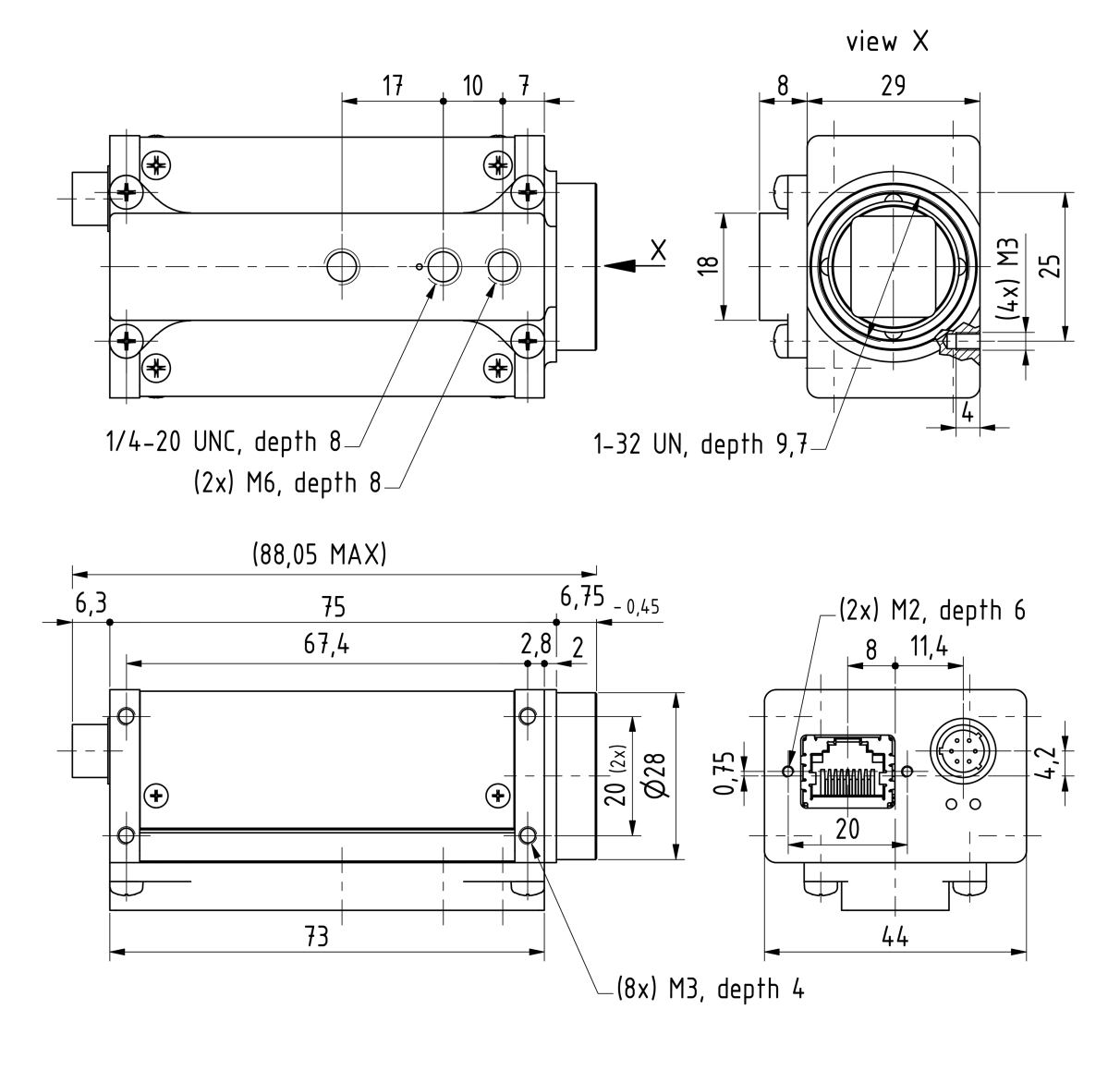

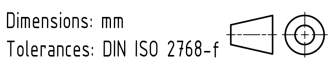

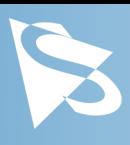

# <span id="page-7-0"></span>2.2 DMK 38GX542-a 不带脚架适配器的C型接口

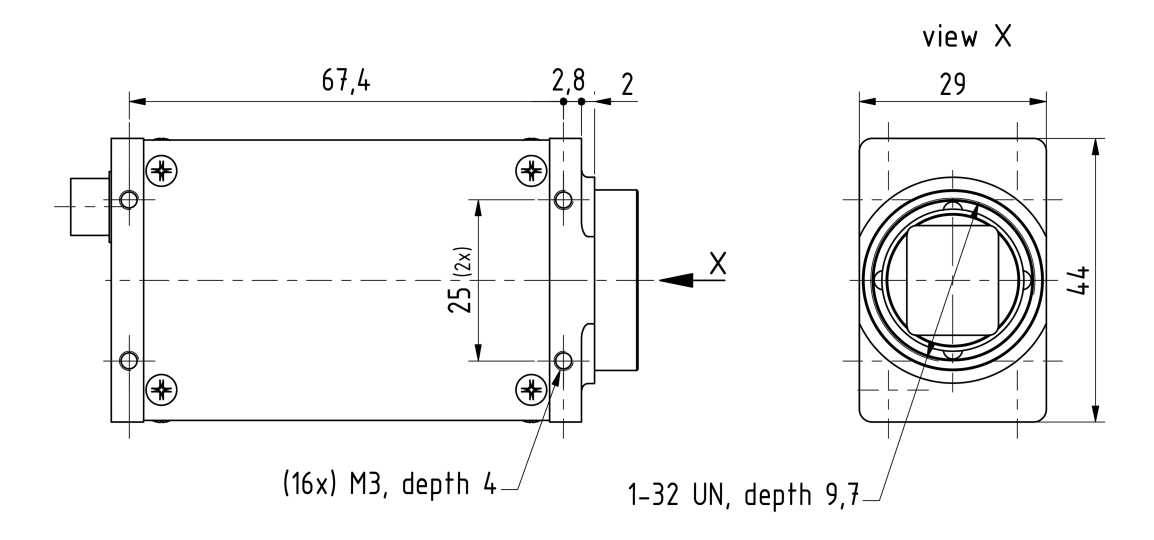

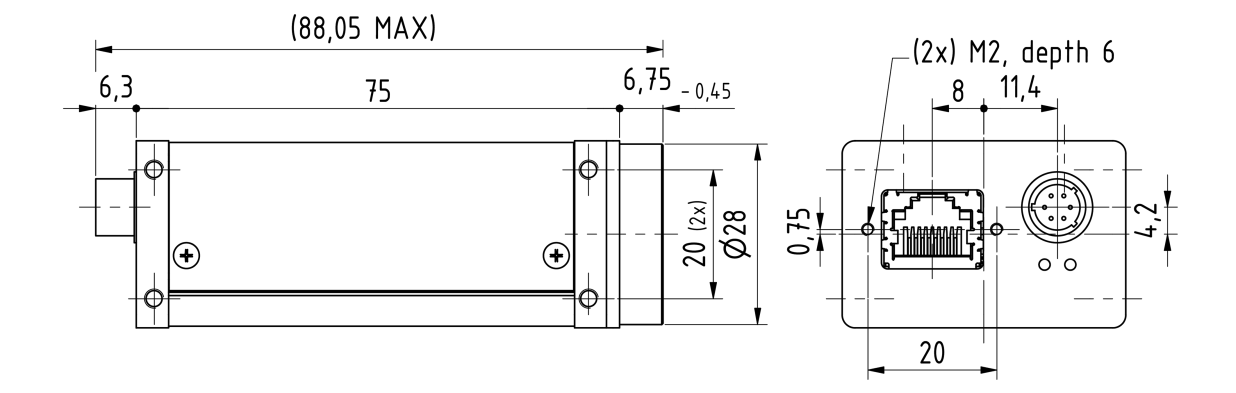

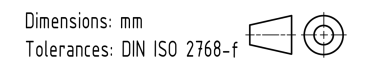

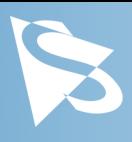

# <span id="page-8-0"></span>2.3 DMK 38GX542-a 带脚架适配器的CS型接口

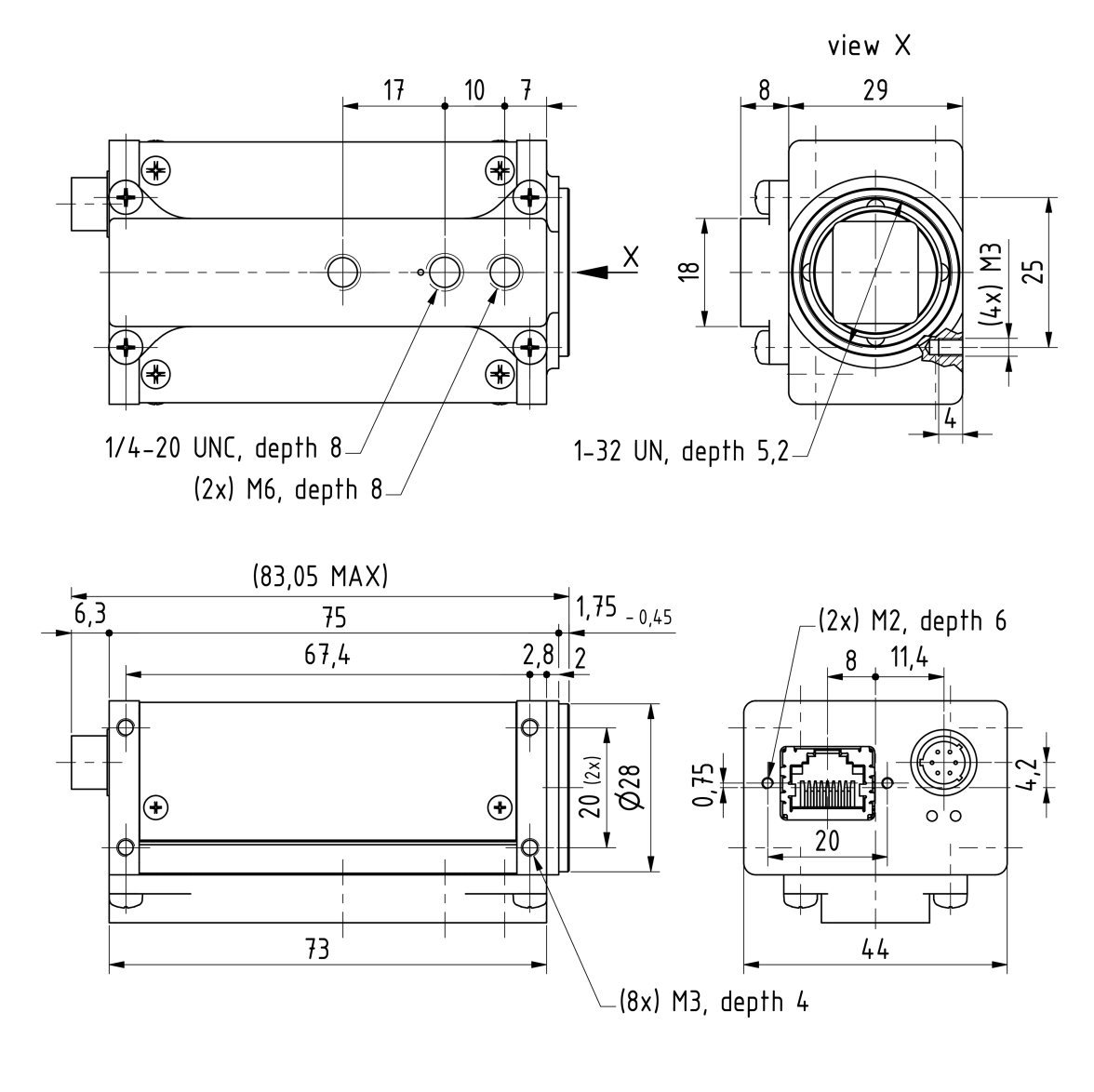

Dimensions: mm<br>Tolerances: DIN ISO 2768-f

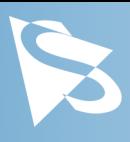

# <span id="page-9-0"></span>2.4 DMK 38GX542-a 不带脚架适配器的CS型接口

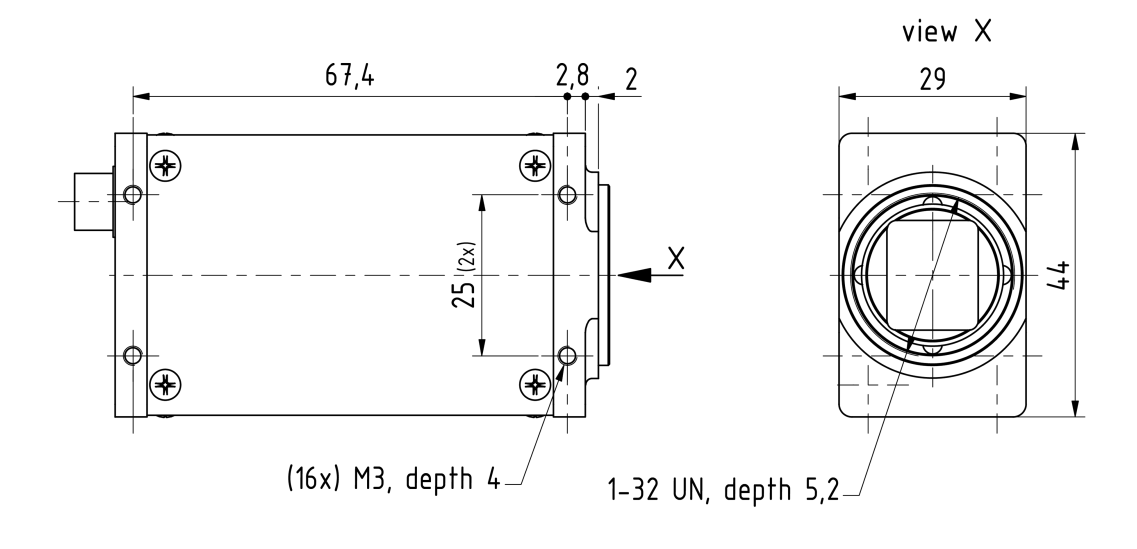

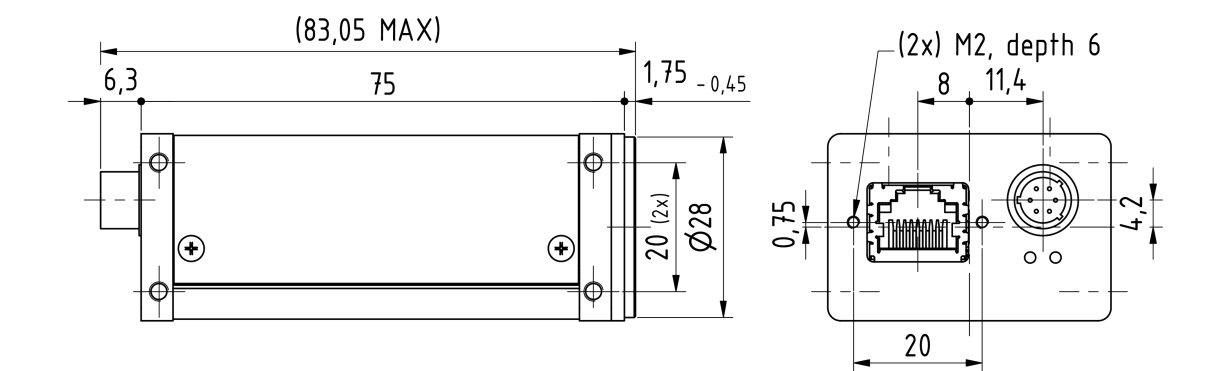

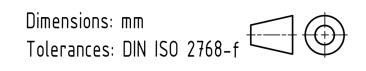

# I/O 连接器

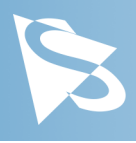

<span id="page-10-0"></span>3 I/O 连接器

# <span id="page-10-1"></span>3.1 6-pin I/O 连接器

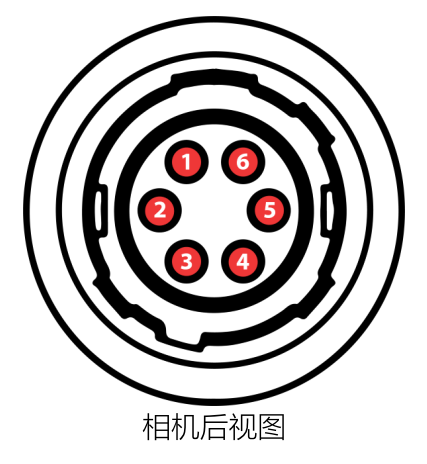

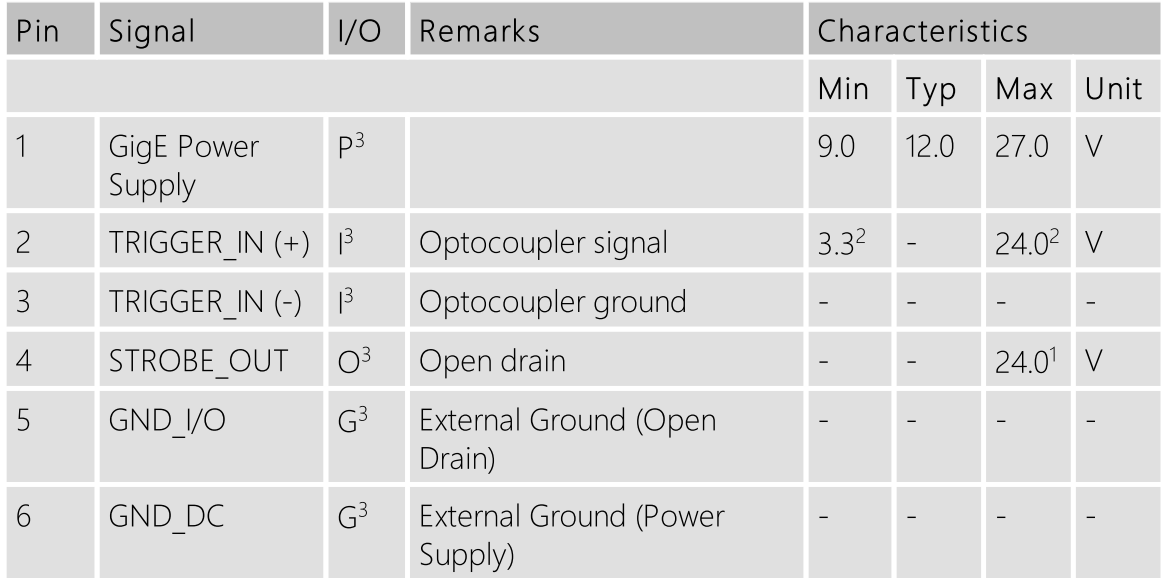

1 开极闸MOSFET最大限制0.2A(ID)!

 $^2$  启动电流最低条件3.5 mA!

 $^3$  G:地 O:输出 I:输入

该Hirose连接器的部件号为HR10A-7R-6P(73)。 要创建I/O电缆, 您需要一个Hirose连接器 HR10A-7P-6S(73)。

### <span id="page-10-2"></span>3.1.1 TRIGGER\_IN

TRIGGER IN 线可用于将曝光时间的开始与外部事件同步。 [触发](#page-21-0) 部分详细描述了如何控制图 像传感器的行为。

当前输入信号也可以通过 [通用输入](#page-25-1) 直接读取。

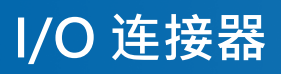

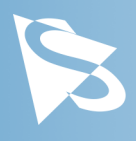

# <span id="page-11-0"></span>3.1.2 STROBE\_OUT

STROBE OUT 主要用途是指示图像感光组件的积分时间, 允许闪光灯、频闪或其他光源与 相机同步运作。 线的行为可以通过 <u>频闪</u> 进行控制。

输出信号也可以通过 [通用输出](#page-25-2) 直接控制功能。

# 光谱特征

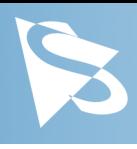

<span id="page-12-0"></span>4 光谱特征

# <span id="page-12-1"></span>4.1 光谱灵敏度 - IMX542-AAMJ-C

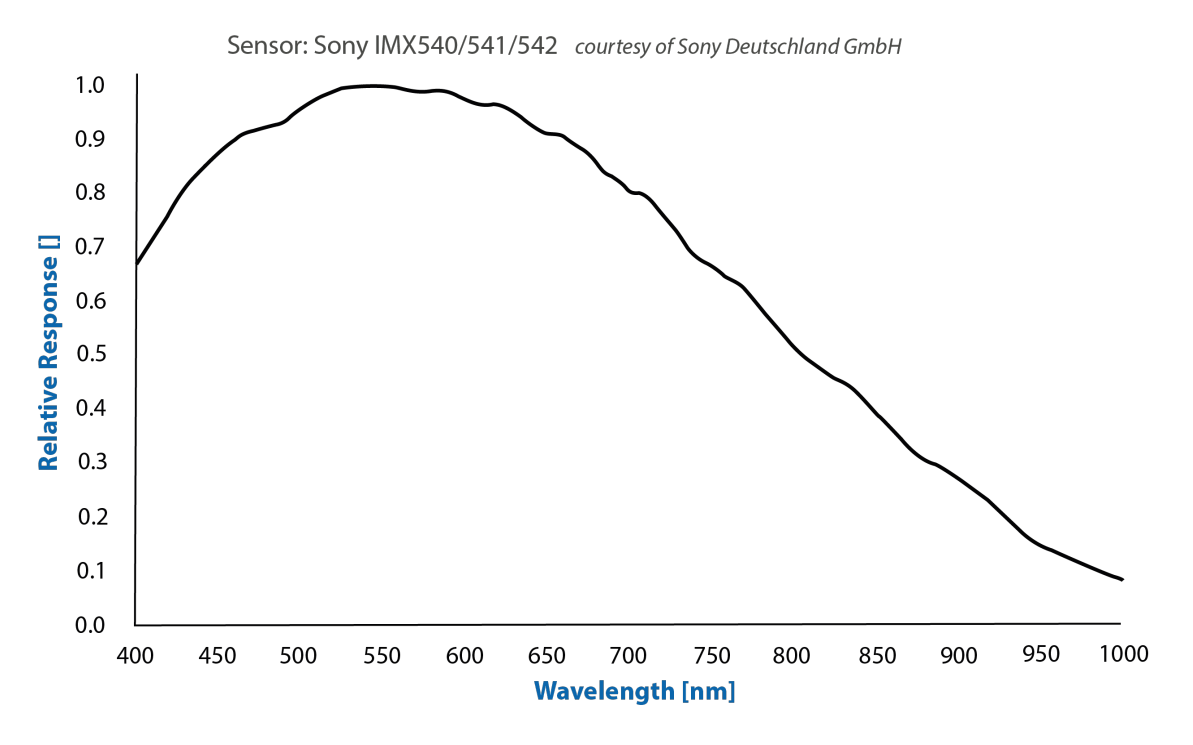

<span id="page-13-0"></span>本节介绍 DMK 38GX542-a 相机可用的参数。

参数的实际名称取决于存取相机的驱动程序技术。 列出参数名称以获取存取相机的最普遍的 方式:

- GigE Vision (跨平台, 通过第三方驱动程序)
- · IC Imaging Control (于Windows上, 通过 Device Driver for The Imaging Source GigE Cameras)

# <span id="page-13-1"></span>5.1 传感器读出控制

### <span id="page-13-2"></span>5.1.1 像素格式

像素格式定义传输到计算机的像素数据类型。特定像素格式所需的每像素位数影响所需的带 宽。

用于存取相机的驱动程序技术显著地影响像素格式的控制方式:

- 使用 GigE Vision时, 像素格式通过 PixelFormat GenICam 功能控制。
- 使用 IC Imaging Control时, 像素格式是视频格式的一部分 —— 一个结合了像素格式、 分辨率和读出模式的参数。 有关更多信息,请参阅 VideoFormat 和 VideoFormatDesc 文档部分。

DMK 38GX542-a 黑白相机支持多种像素格式, 其具有可变的每像素位数设置。 像素格式的 名称和选择方式取决于用于控制相机的驱动程序。 下表简要概述了所有可能的格式, 并附带 更详细说明。

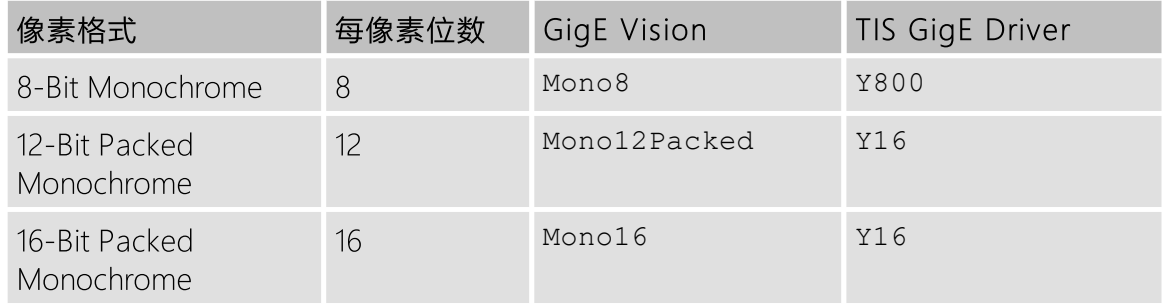

### <span id="page-13-3"></span>5.1.1.1 8-Bit Monochrome

此格式使用每个像素一个字节来传输数据。

GigE Vision 驱动程序将此像素格式视为 Mono8。

Device Driver for The Imaging Source GigE Cameras 提供此像素格式为 Y800 视频格式。

### <span id="page-13-4"></span>5.1.1.2 12-Bit Packed Monochrome

此格式使用3个字节进行每组2个连续像素传输数据。

GigE Vision 驱动程序将此像素格式视为 Mono12Packed。

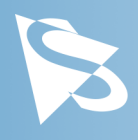

Device Driver for The Imaging Source GigE Cameras 提供此像素格式为 Y16 视频格式。 由于 DMK 38GX542-a 相机提供12位压缩和16位黑白像素格式, 因此当选择 Y16 视频格式, 时, 驱动程序使用12位压缩格式。

#### <span id="page-14-0"></span>5.1.1.3 16-Bit Monochrome

DMK 38GX542-a 相机的传感器无法提供16位数据输出。 相反,像素数据以最高有效位传 输,这允许应用程序忽略传感器特定的数据类型,并将数据视为传感器输出16位。

GigE Vision 驱动程序将此像素格式视为 Mono16。

Device Driver for The Imaging Source GigE Cameras 提供此像素格式为 Y16 视频格式。

#### <span id="page-14-1"></span>5.1.2 分辨率

DMK 38GX542-a 允许用户指定于相机操作期间读取图像传感器的矩形区域。 此矩形的大小 决定了每帧必须传输的像素数,并对所需的网络带宽有重大影响。

降低分辨率通常允许图像传感器以更高的帧速率工作。 垂直分辨率的变化对最大帧速率的影 响大于水平方向的变化。

控制分辨率的方式在用于存取相机的驱动程序技术之间存在很大差异:

- 当使用 GiaE Vision 时, 分辨率通过GenlCam的宽度和高度功能进行控制。
- 当使用 IC Imaging Control时, 读出模式是视频格式的一部分, 一个结合了像素格式、分 辨率和读出模式的参数。 更多详细信息,请参阅 VideoFormat 和 VideoFormatDesc 上的 IC Imaging Control 文档部分。

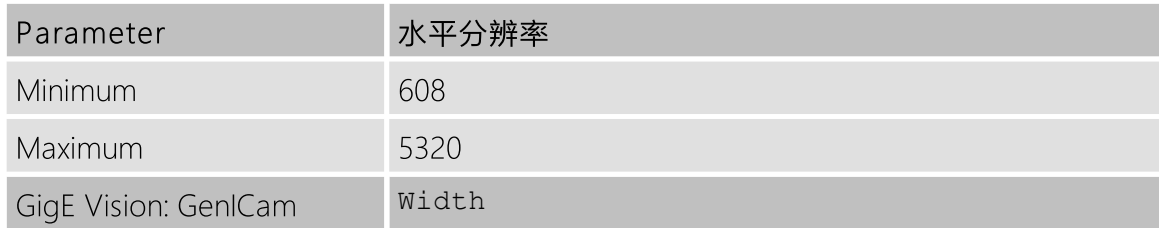

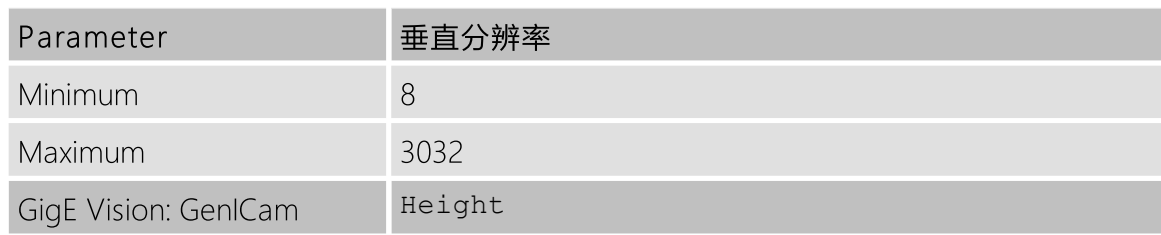

#### <span id="page-14-2"></span>5.1.3 读出模式

DMK 38GX542-a 相机提供不同的传感器读出模式。

默认情况下,相机会输出图像传感器的所有像素。

在 skipping 模式中,图像传感器在读出期间定期跳过多个行和/或列。 生成的输出图像相较 默认读出模式所产生的图像小,但包含了相同的视野。

在 binning 模式中,在读取期间将许多相邻像素合并到一个输出像素中。 这种合并操作的性 质是针对特定于传感器,大多数传感器执行添加或平均像素值。

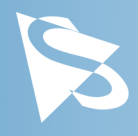

通常,合并模式比跳跃模式提供更好的图像质量。然而,跳跃模式通常提供更高的最大帧速 率。

读出模式的控制方式在很大程度上取决于使用何种驱动技术存取相机:

- 使用GigE Vision时, 读取模式通过 GenICam 功能 DecimationHorizontal, DecimationVertical, BinningHorizontal 和 BinningVertical 执行控制。
- 当使用 IC Imaging Control时, 读出模式是视频格式的一部分 一个结合了像素格式、分 辨率和读出模式的参数。 更多详细信息,请参阅 VideoFormat 和 VideoFormatDesc 上的 IC Imaging Control 文档部分。

支持以下读出模式::

- · 默认
- · 跳跃 2X
- · 合并 2X

#### <span id="page-15-0"></span>5.1.4 帧速率

帧速率以每秒帧为单位,并决定相机的运作速度。

帧速率的控制方式在很大程度上取决于使用哪种驱动技术来存取相机:

- 当使用 GigEVision 时, 通过 GenICam 功能 AcquisitionFrameRate 控制帧速率。
- · 当使用IC Imaging Control时,通过APIs有如 Grabber::setFPS 或 ICImagingControl.DeviceFrameRate 从可用帧速率的列表中选择帧速率。

可用帧速率的范围取决于其他相机设置,例如像素格式、分辨率和读出模式。

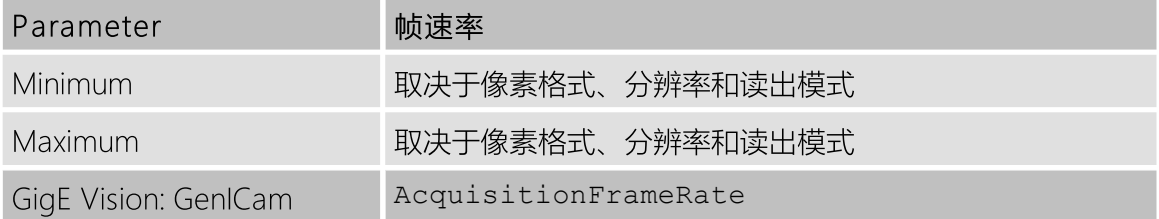

下表显示了像素格式和分辨率的一些组合的最大帧速率。

#### 8-Bit Monochrome

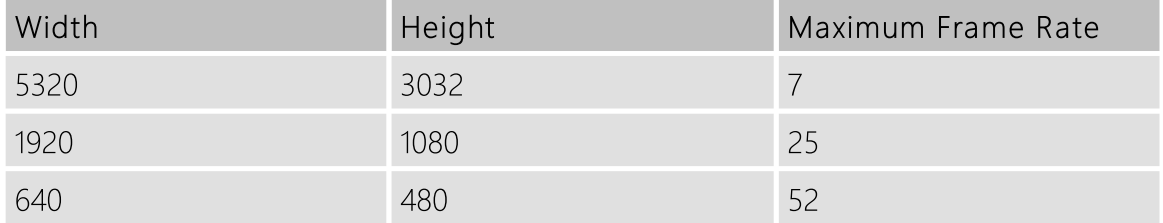

12-Bit Packed Monochrome

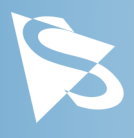

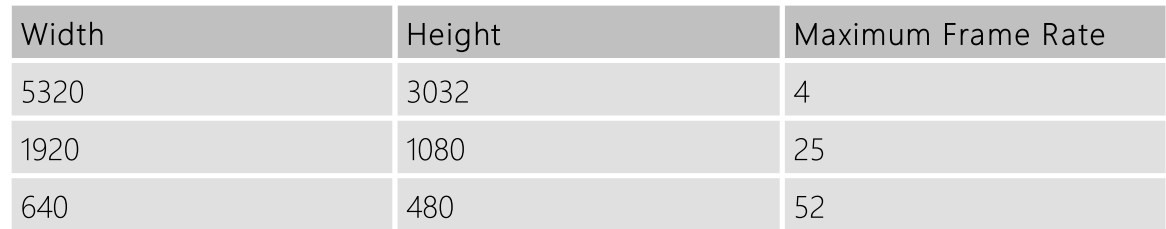

#### 16-Bit Monochrome

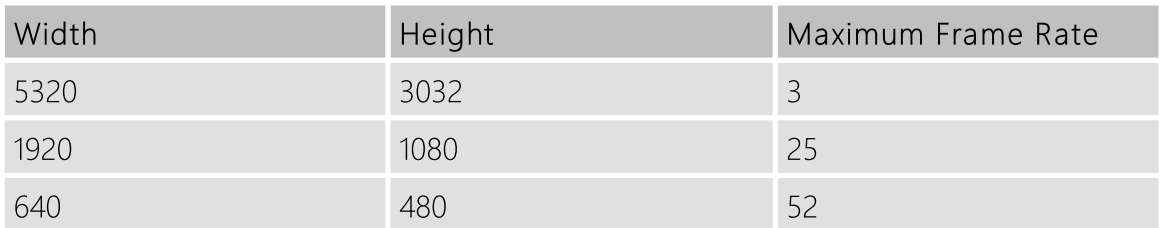

### <span id="page-16-0"></span>5.1.5 局部扫描偏移

如果所选分辨率小于传感器尺寸, 则可以通过 Partial Scan Offset X和 Partial Scan Offset Y 参数指定实际读取的传感器部分。 默认情况下,相机会自动定位偏移,以便使用传感器的中 心。

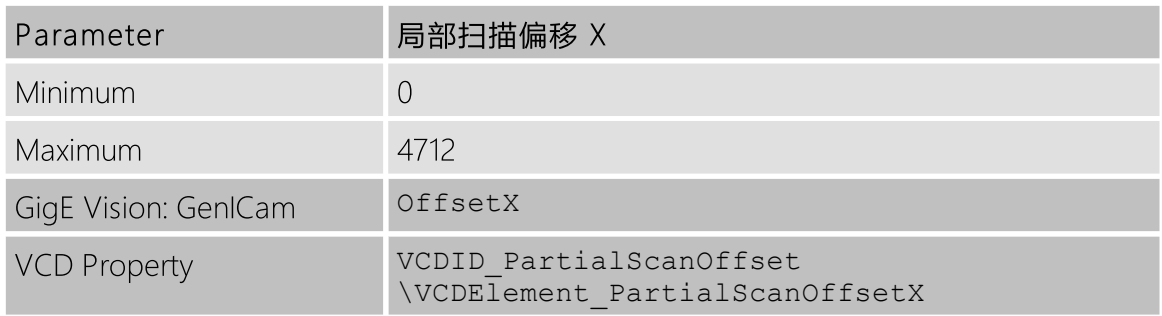

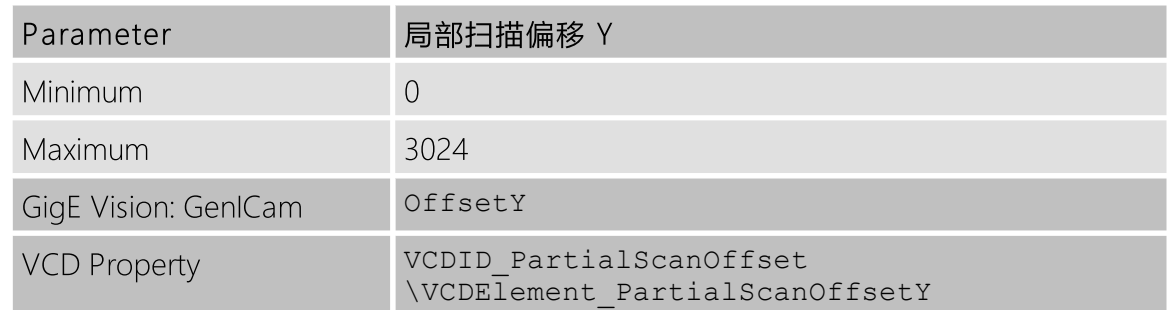

如果将 Partial Scan Offset X 或 Partial Scan Offset Y 配置为使用当前 [分辨率](#page-14-1) 设置无效的 值,则相机将使用最大可能值。

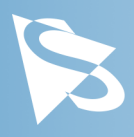

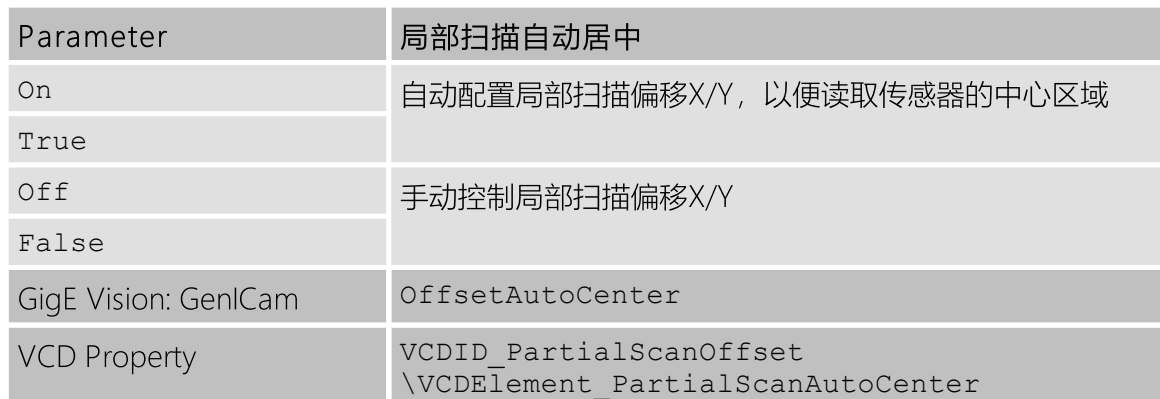

### <span id="page-17-0"></span>5.1.6 图像翻转

DMK 38GX542-a 相机允许水平、垂直地(或两者)翻转图像数据。 Flip Horizontal 及 Flip Vertical 参数可用于控制此传感器功能。

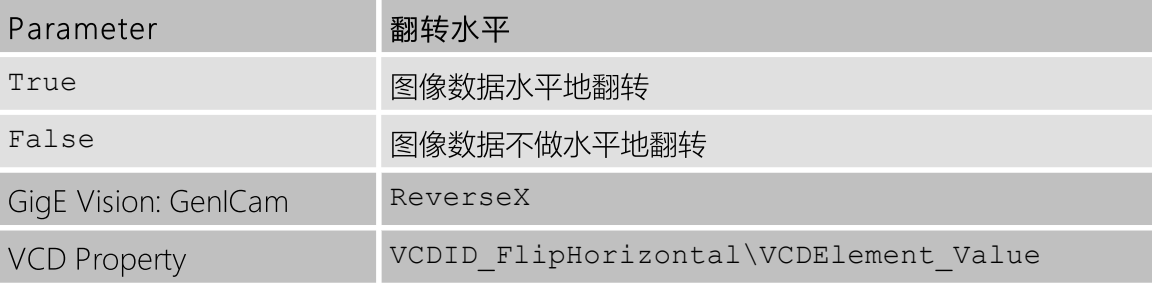

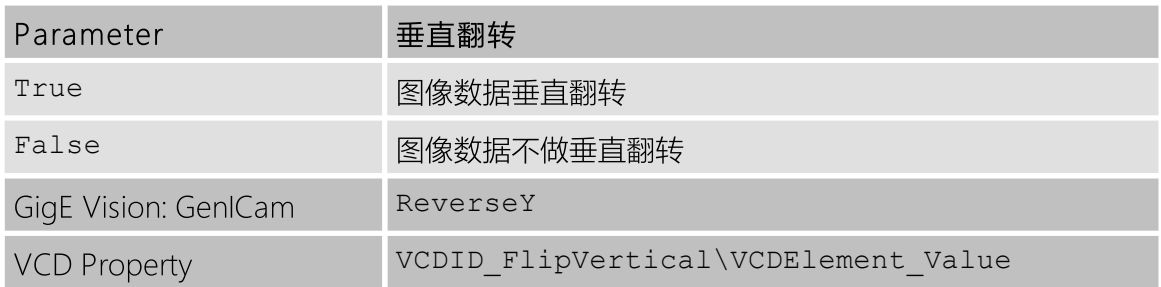

# <span id="page-17-1"></span>5.2 图像传感器控制

# <span id="page-17-2"></span>5.2.1 曝光时间

爆光时间参数定义相机在拍摄图像时开启其(电子)快门的时间。

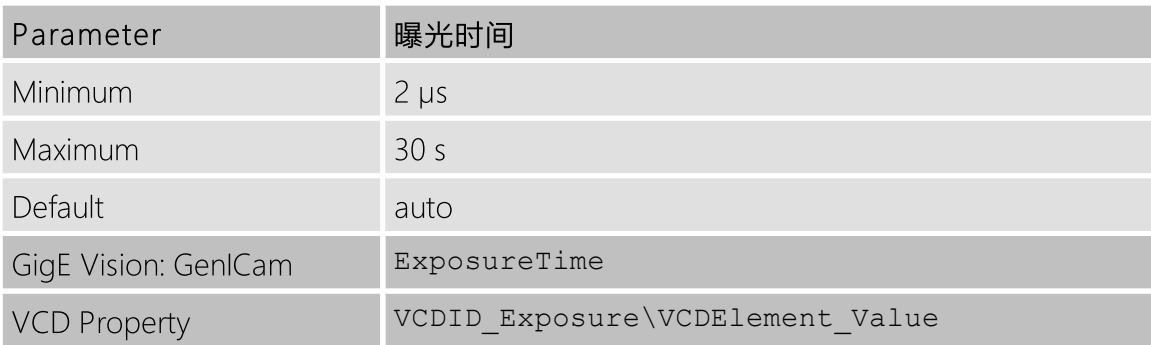

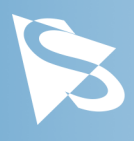

# <span id="page-18-0"></span>5.2.2 增益

增益 参数定义应用于传感器级别图像的放大。

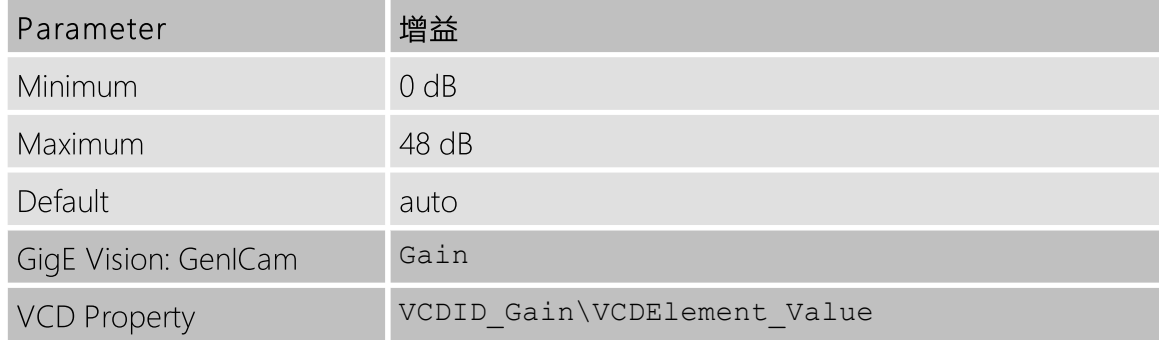

### <span id="page-18-1"></span>5.2.3 黑电平

黑电平 参数定义图像传感器的最低可能强度值。

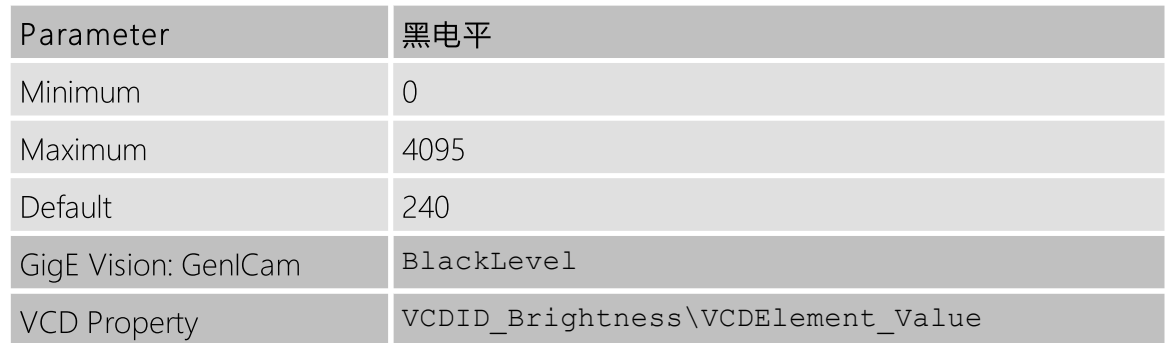

# <span id="page-18-2"></span>5.3 自动曝光及增益控制

DMK 38GX542-a 相机能够自动地控制增益及曝光时间。 这些自动功能在默认情况下启用。

为了优化图像参数,可以为自动功能指定感兴趣的区域。 指定感兴趣区域可以对图像参数进 行优化的图像区域执行细粒度控制。 可以选择预定义的区域预设,而用户也可以指定自定义 矩形的坐标。

在某些情况下,期望限制自动控制参数的范围。 例如,需求避免高值的增益设置以保持低噪 声水平。 其他应用需要限制最大曝光时间,以免运动变得模糊。 因此,可以限制增益和曝 光参数的范围。

如果自动曝光和自动增益都处于活动状态,相机会尝试降低增益值,以降低噪点并提高图像 质量。

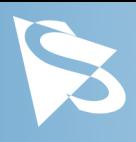

# <span id="page-19-0"></span>5.3.1 自动曝光

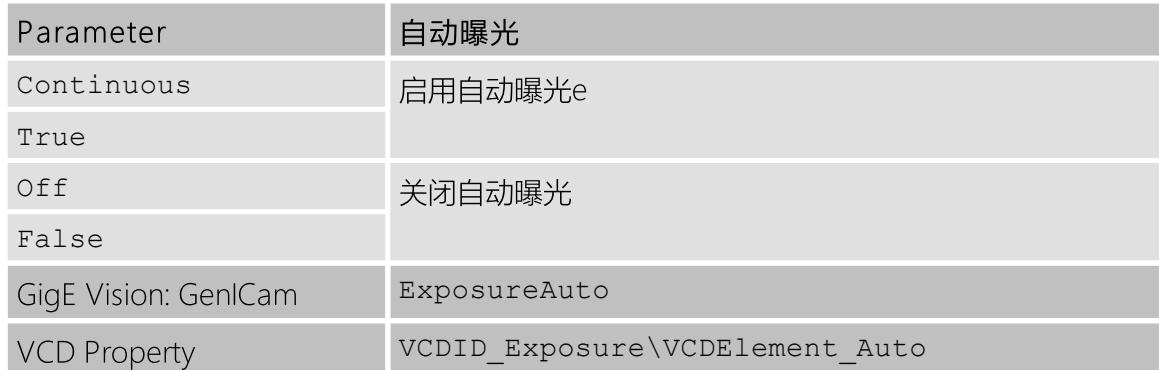

#### <span id="page-19-1"></span>5.3.2 自动增益

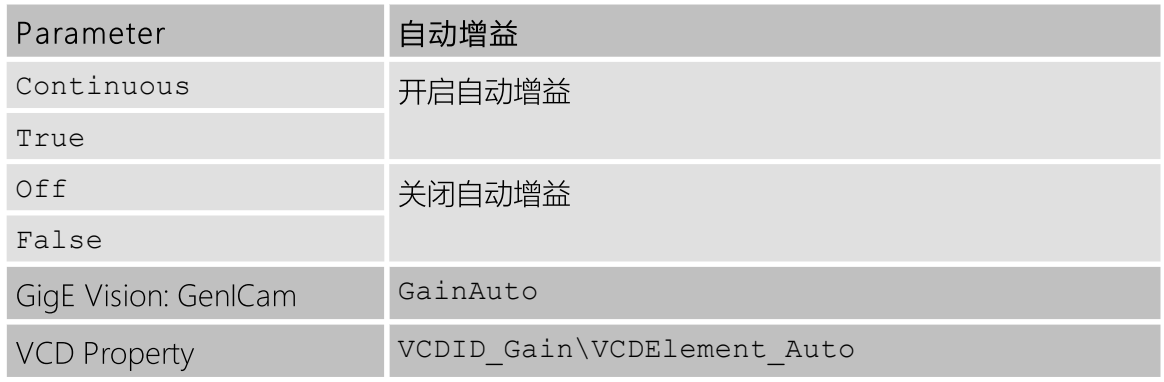

### <span id="page-19-2"></span>5.3.3 自动参考值

自动参考值 参数指定自动曝光和自动增益的目标亮度。

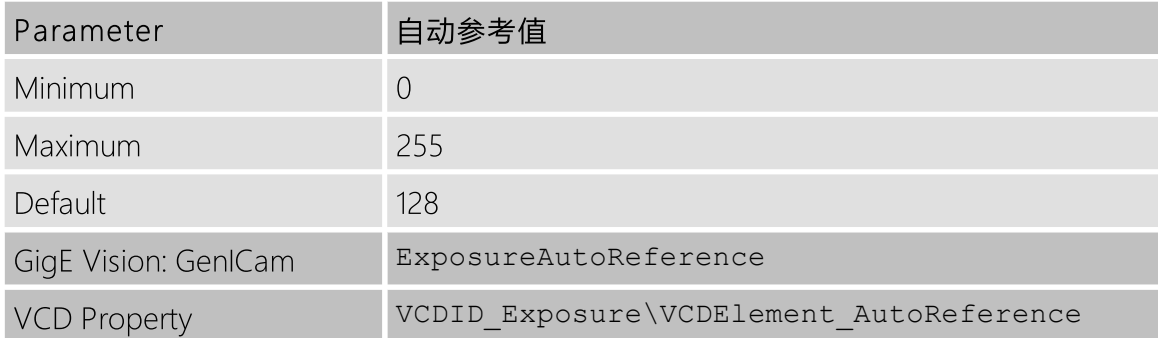

### <span id="page-19-3"></span>5.3.4 强光缩减

启用 强光缩减 可使自动曝光和自动增益功能减少输出图像中的过度曝光区域。 当使用较高 位深度时,在后处理中使用10/12/16位输出图像和色调映射算法时,此功能特别有帮助, 因 为暗区仍包含大量有用信息。

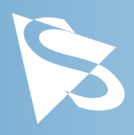

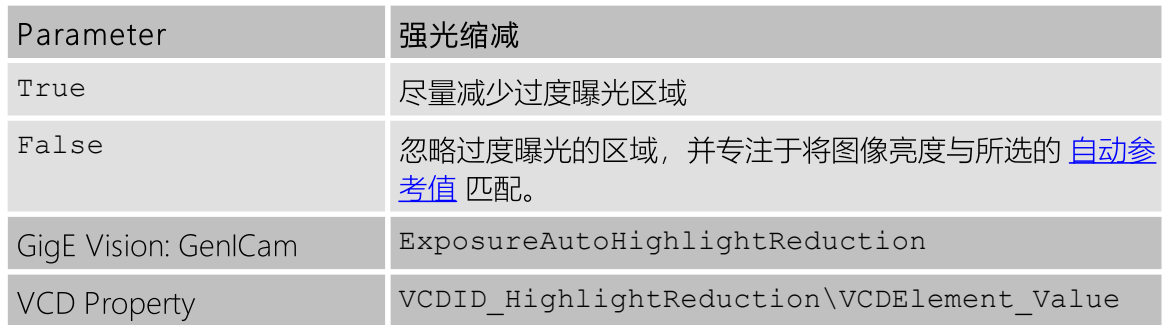

#### <span id="page-20-0"></span>5.3.5 自动曝光限制

自动曝光下限 参数确定自动曝光算法可以设置的最小可能值。

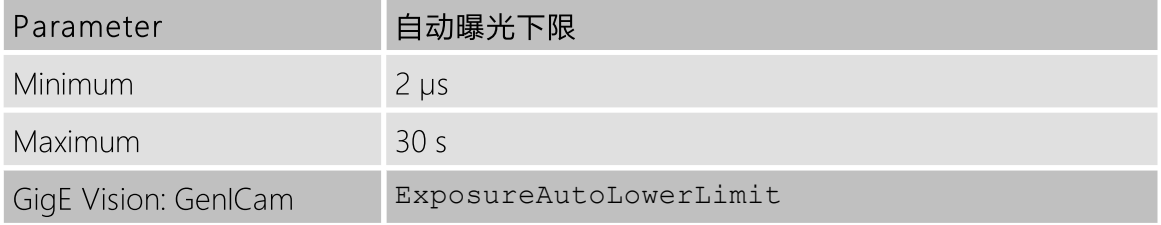

#### 自动曝光上限 参数确定自动曝光算法可以设置的最大可能值。

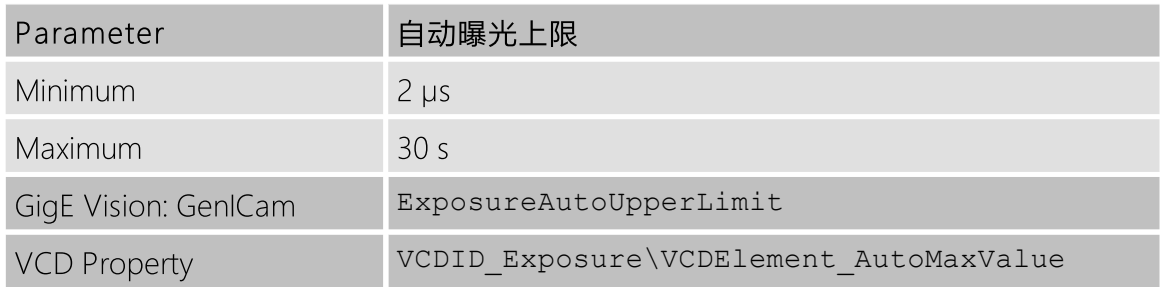

如果启用了 *自动曝光上限自动参*数, 则 *自动曝光上限* 的值将自动保持为当前帧速率的最大 可能值。

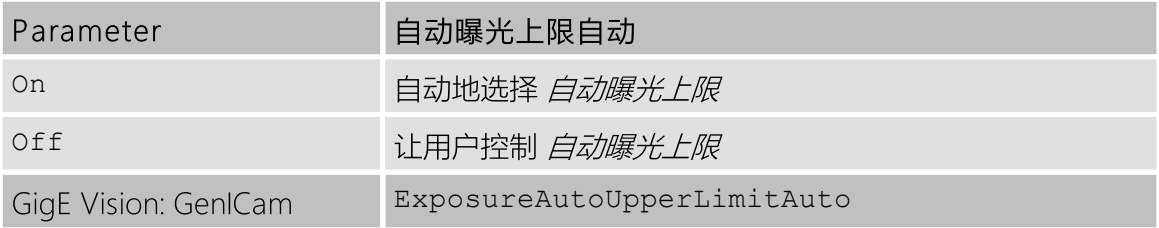

#### <span id="page-20-1"></span>5.3.6 自动增益限制

自动增益下限 参数确定自动增益算法可以设置的最小可能值。

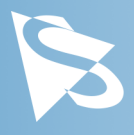

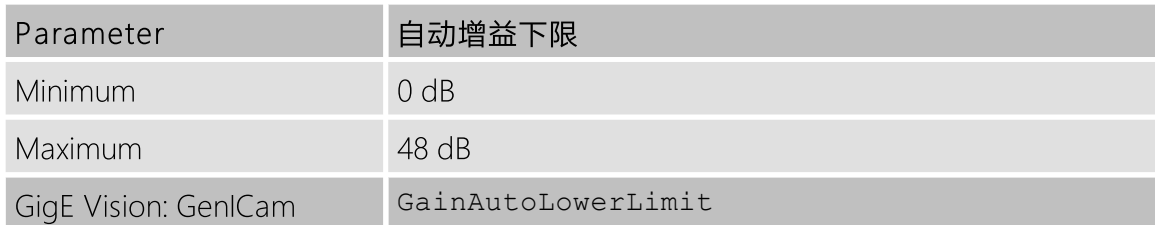

#### 自动增益上限 参数确定自动增益算法可以设置的最大可能值。

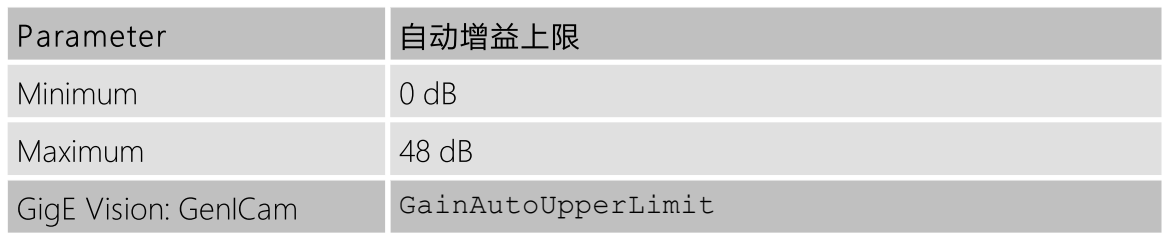

# <span id="page-21-0"></span>5.4 触发

触发模式可用于非常特定的时间点拍摄图像,该时间点由连接到相机I/O连接器 TRIGGER IN 引脚的电信号指定。

#### <span id="page-21-1"></span>5.4.1 触发模式

触发模式 参数启动触发模式。

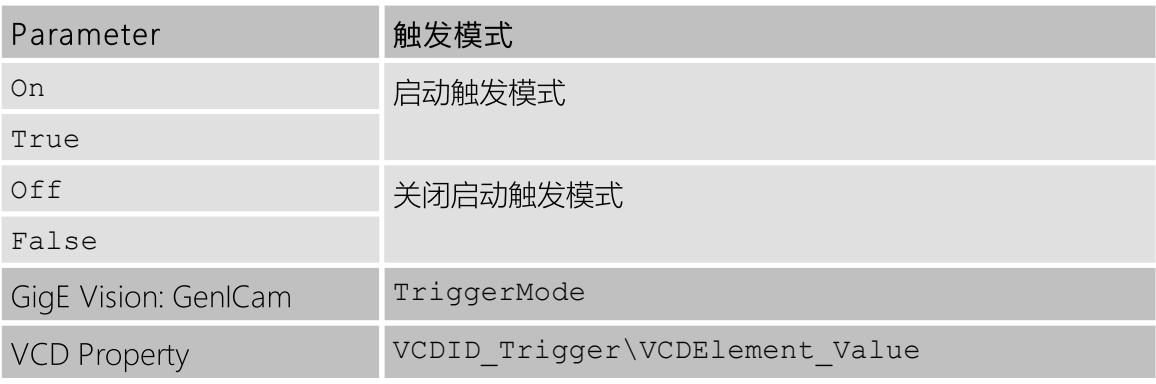

### <span id="page-21-2"></span>5.4.2 触发极性

触发极性 参数控制在连接到 TRIGGER\_IN 线的信号的上升沿或下降沿时,是否接收触发事 件。

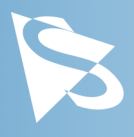

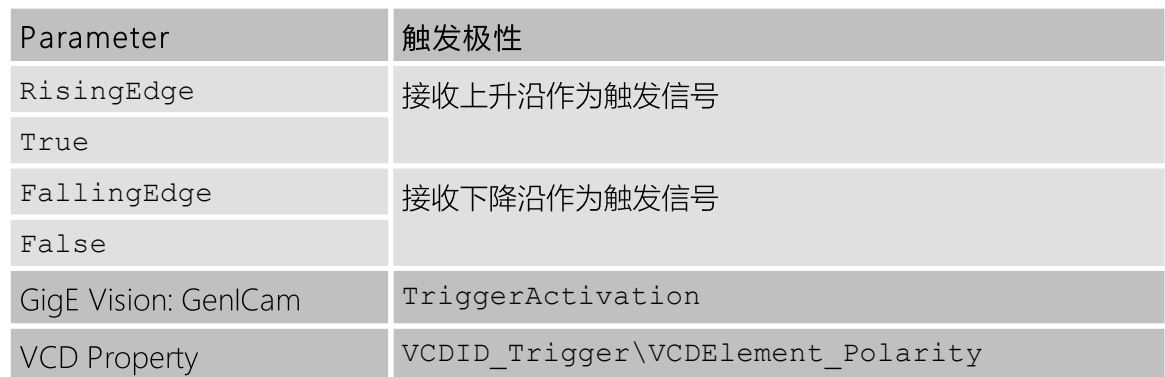

#### <span id="page-22-0"></span>5.4.3 软件触发

软件触发 功能可用于模拟触发脉冲,从而致使一个图像被曝光并传送到主计算机。

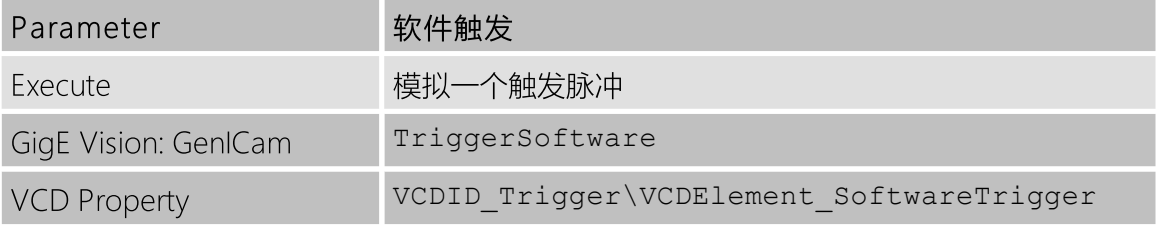

#### <span id="page-22-1"></span>5.4.4 触发脉冲计数

触发脉冲计数 参数允许摄像机配置为每个触发脉冲接收多个图像。 默认情况下,此参数设 置为1,以便只获取一个图像。 在当前设置(即受当前曝光时间和帧速率设置的限制)下, 尽可能快速地拍摄图像。

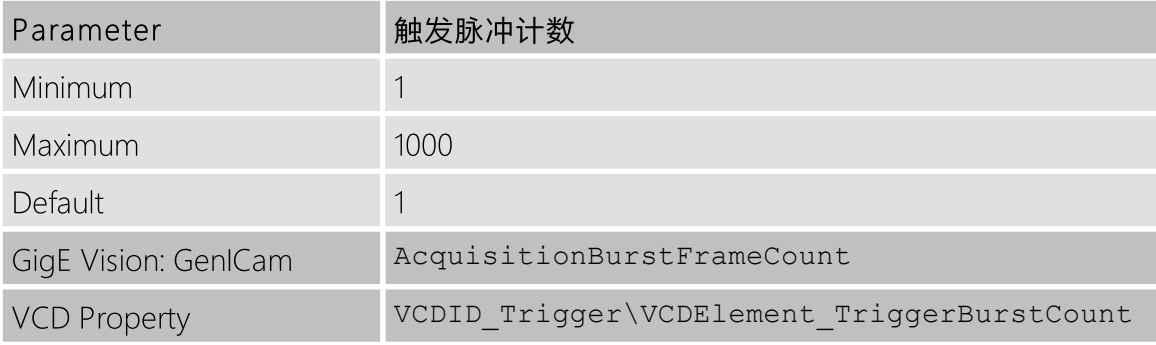

#### <span id="page-22-2"></span>5.4.5 触发源

触发源 参数允许将相机配置为仅接收来自指定源的触发信号,例如,仅有软件触发器。

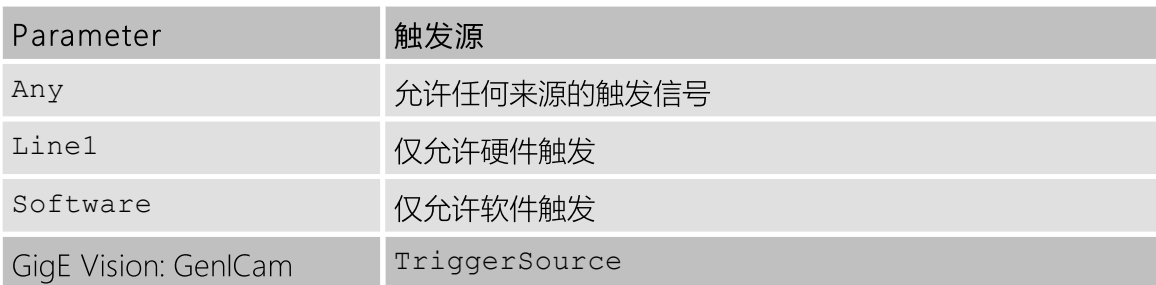

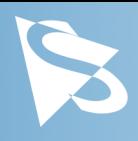

### <span id="page-23-0"></span>5.4.6 触发重叠

触发重叠 功能提供在触发->曝光->读出序列中,何时接收新的触发脉冲的信息。

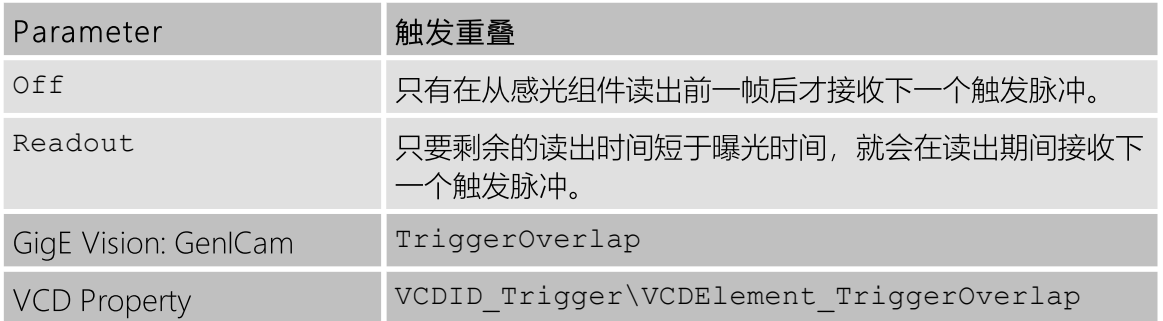

## <span id="page-23-1"></span>5.4.7 IMX低延迟模式

IMX低延迟模式参数控制感光组件是否以低延迟触发模式运行。

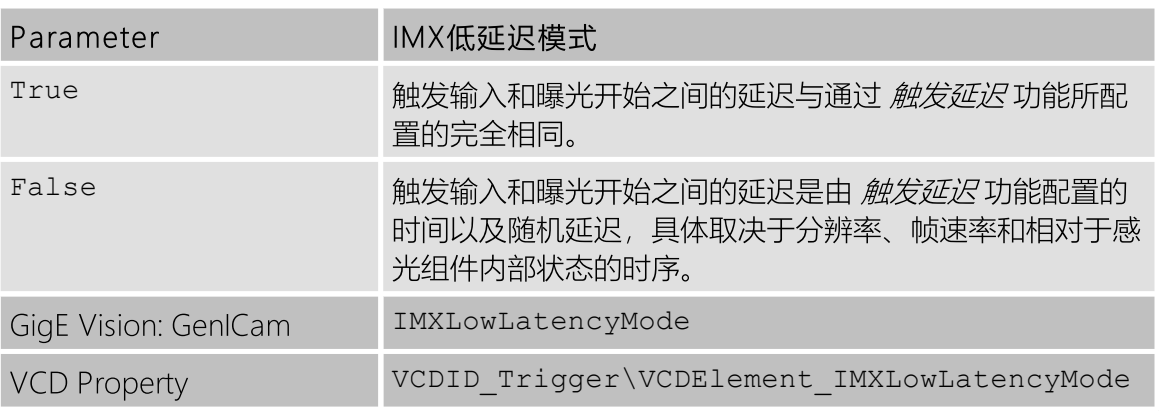

重要提示:如果启用了 / MX低延迟模式, 则不允许 触发重叠, 从而强制 Off。

# <span id="page-23-2"></span>5.5 触发定时参数

38G series 相机系列提供了几种处理不良触发信号的选项。 使用 反跳时间, 消噪时间及 遮 罩时间参数, 相机可以配置为在某些条件下忽略其 TRIGGER IN 上的脉冲。

这些参数的有用数值是特定应用专属的。 它们取决于预期的触发频率,曝光时间和输入信号 质量的假设。

若信号质量完善,所有这些参数的默认值皆为0微秒。

### <span id="page-23-3"></span>5.5.1 触发延迟

触发延迟 参数指定相机在接收触发信号和开始图像曝光之时间等待。 通过 软件触发 功能生 成的模拟触发脉冲不会被此参数延迟。

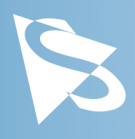

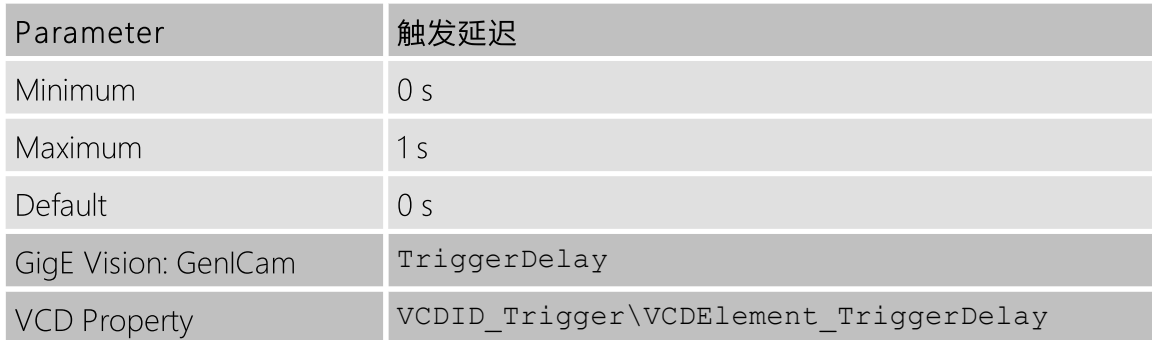

#### <span id="page-24-0"></span>5.5.2 触发去抖时间

触发去抖时间 参数指定触发输入必须为低的时间,以便接受下一个触发信号。

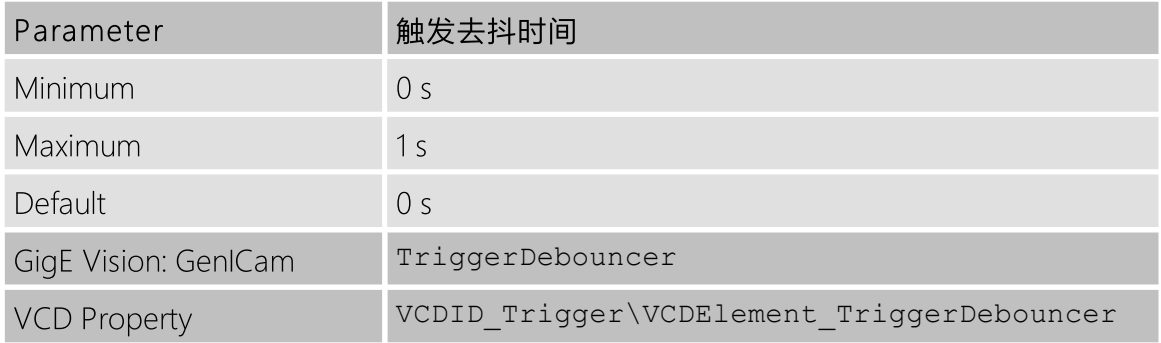

### <span id="page-24-1"></span>5.5.3 触发遮罩时间

触发遮罩时间 参数指定接受触发信号后忽略触发脉冲的时间。

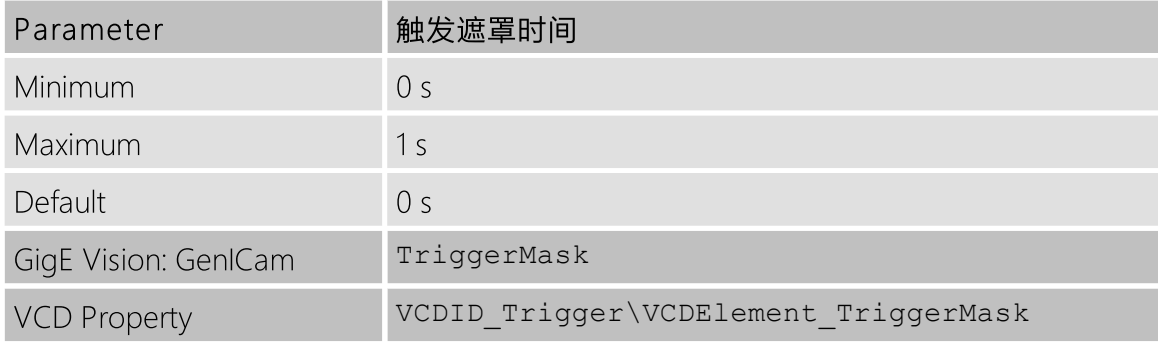

#### <span id="page-24-2"></span>5.5.4 触发噪声抑制时间

触发噪声抑制时间 参数指定触发输入必须处于激活状态的时间以便被接收为触发信号。

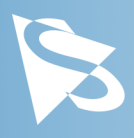

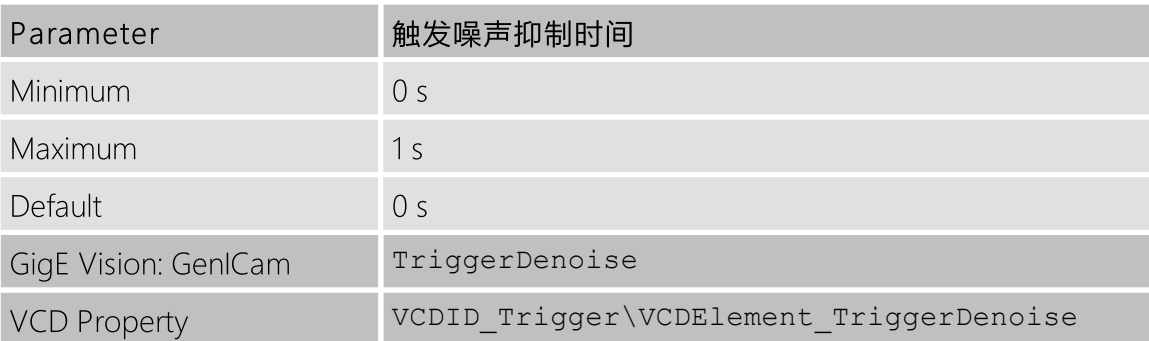

# <span id="page-25-0"></span>5.6 数字I/O

38G series 有一个数字输入和一个数字输出。 数字输入可用作 [触发](#page-21-0) 输入, 而当前状态也可 直接检查。

数字输出可配置为[频闪](#page-26-0) 输出, 以指示图像传感器对光敏感的确切时刻, 以便外部光源可以 与其操作周期同步。

### <span id="page-25-1"></span>5.6.1 通用输入

通用输入参数允许 IRIGGER IN 的当前状态。

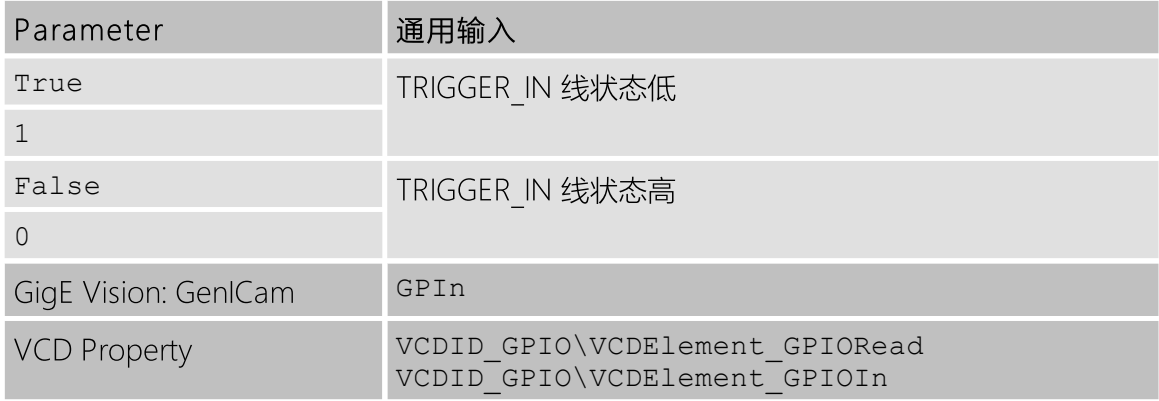

#### <span id="page-25-2"></span>5.6.2 通用输出

通用输出参数控制 STROBE OUT 针脚的状态。

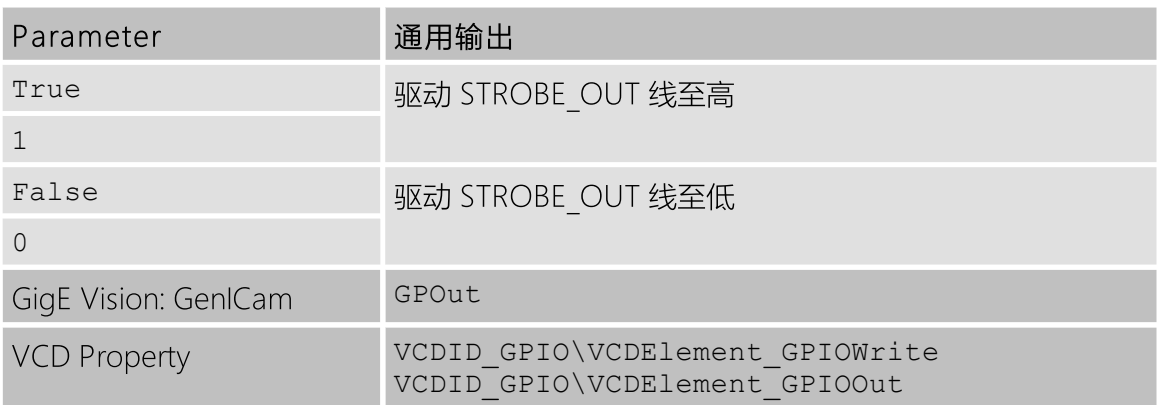

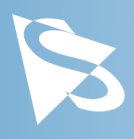

# <span id="page-26-0"></span>5.7 频闪

频闪功能控制 [STROBE\\_OUT](#page-11-0) 引脚上输出脉冲的自动生成,该输出脉冲与图像感光组件的曝 光时间同步。

# <span id="page-26-1"></span>5.7.1 频闪启用

频闪启用 参数启用频闪脉冲的自动生成。

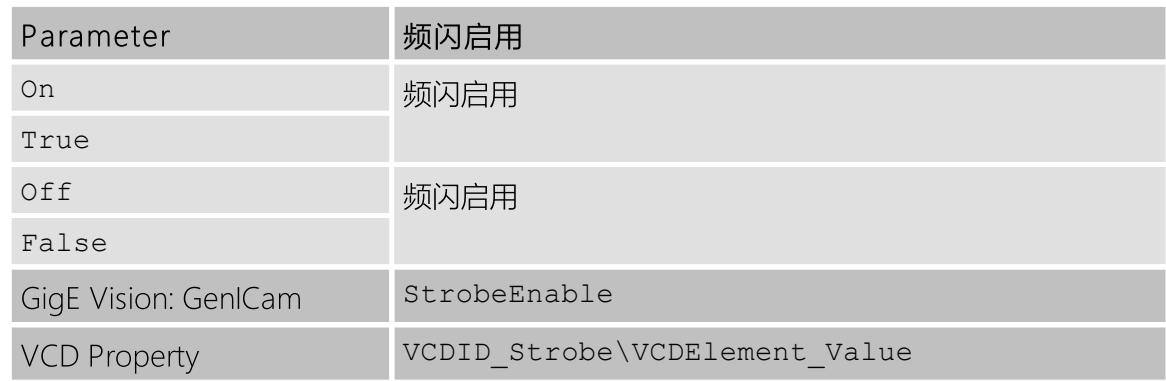

# <span id="page-26-2"></span>5.7.2 频闪极性

频闪极性 参数可用于反转频闪脉冲输出。

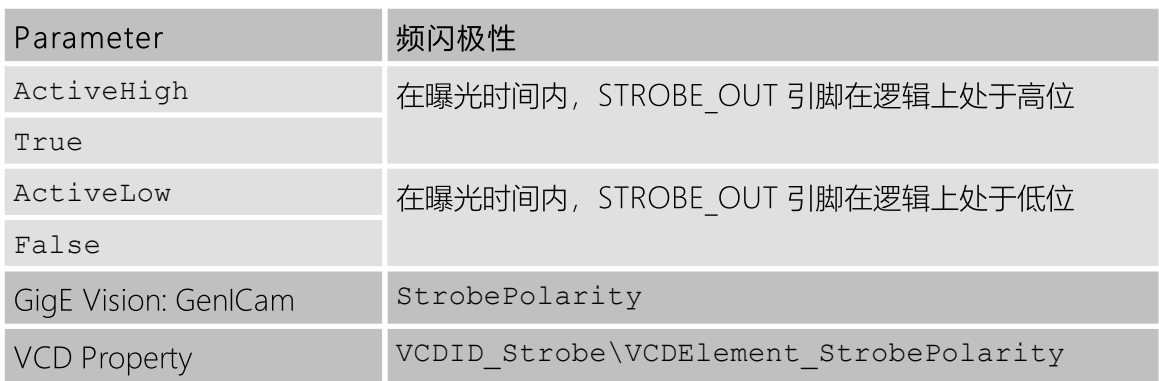

### <span id="page-26-3"></span>5.7.3 频闪操作

频闪操作 参数指定如何控制频闪脉冲的长度。

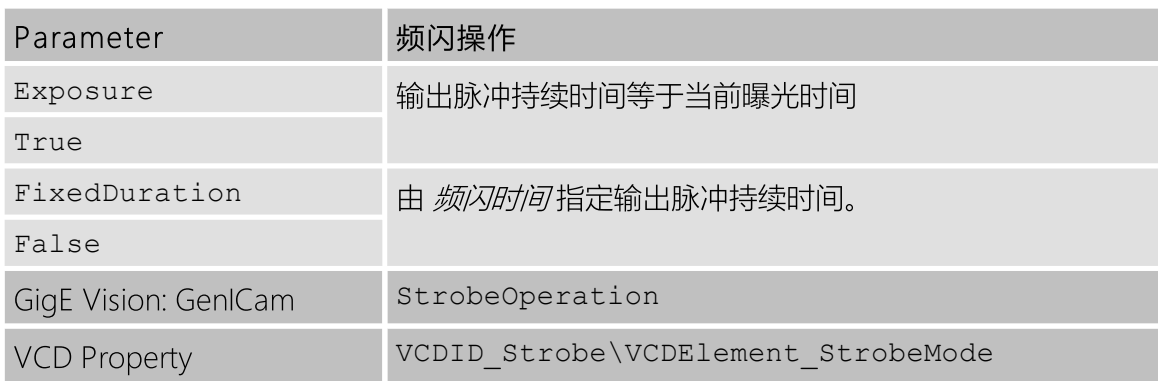

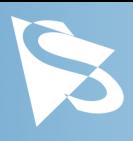

# <span id="page-27-0"></span>5.7.4 频闪时间

如果将 频闪操作 设置为使用固定持续时间模式, 则 频闪时间 参数控制选通脉冲的长度。

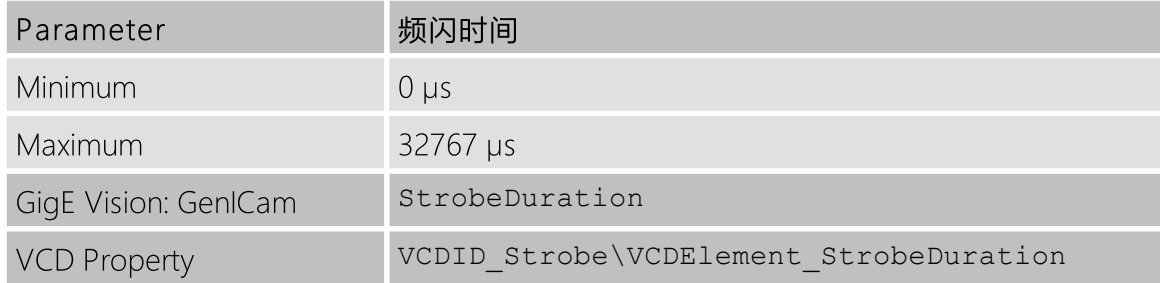

# <span id="page-27-1"></span>5.7.5 頻閃延遲

頻閃延遲 参数可用于曝光开始和频闪输出脉冲之间添加一个小的延迟。

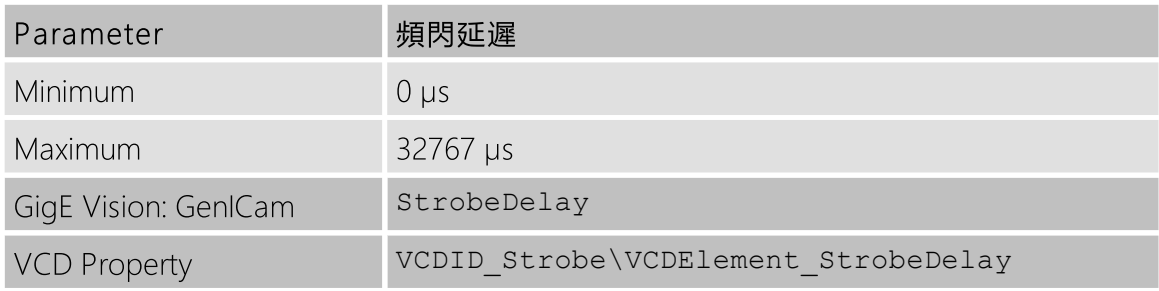

# <span id="page-27-2"></span>5.8 图像处理

# <span id="page-27-3"></span>5.8.1 伽玛

38G series 相机可以对图像数据执行伽马校正。 如果彩色摄像机的像素格式设置为YUV模 式,则伽马校正适用于Y通道。 在拜耳原始模式和RGB24模式下,所有颜色通道都经由相同 的伽马校正。

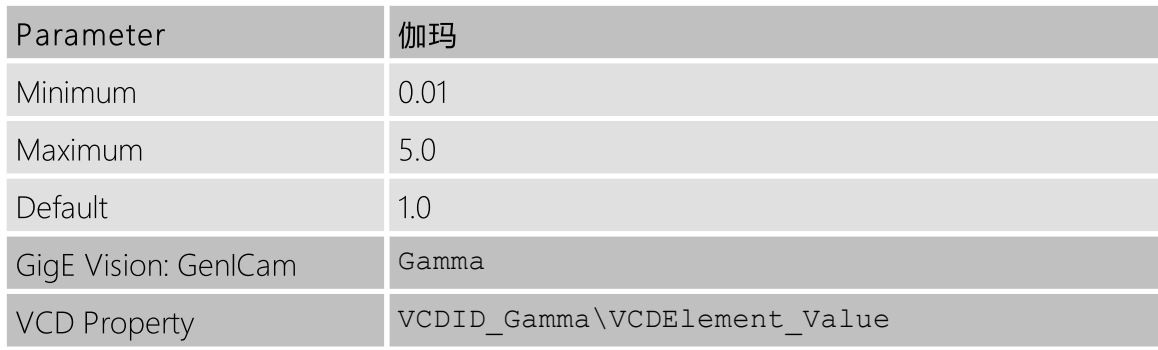

# <span id="page-27-4"></span>5.8.2 查找表

38G series 允许用户指定一个可转换像素值的查找表(LUT) 。此查找表可用于在相机内执行 柱状图均衡等任务。

如果彩色相机的像素格式被设置为YUV模式之一,则查找表仅适用于Y通道。 在拜耳原始模 式和RGB24模式下,所有色彩通道都经由相同的查找运作。

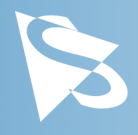

查找表有257个16位元条目。 图像数据上面的8位元用于查找表中选择适当的条目,而其余 的位元用于插入所选的条目与其相邻的条目之间。

LUT Enable 功能启用查找表。

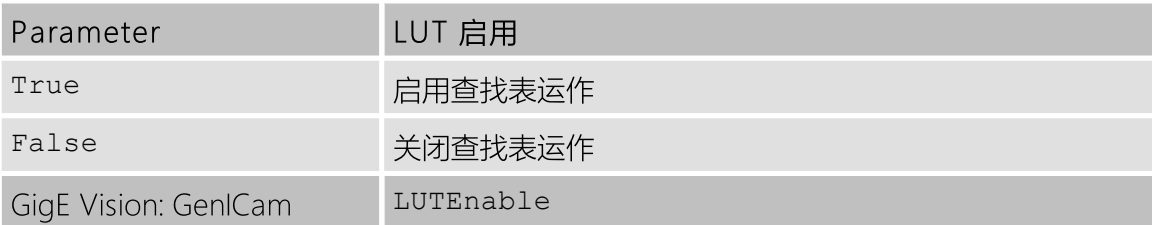

查找表数值可以经由 LUT Index 和 LUT Value 功能进行编程。

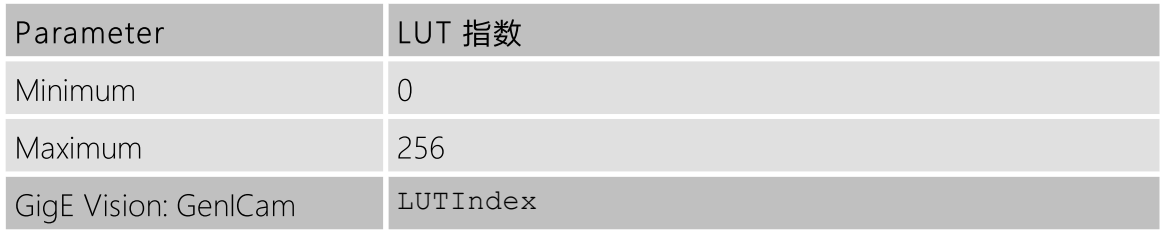

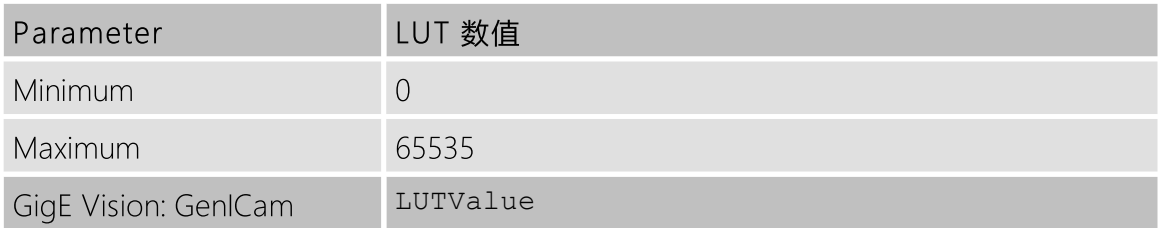

整个查找表可以经由 LUT Value All 功能快速地重新编程。

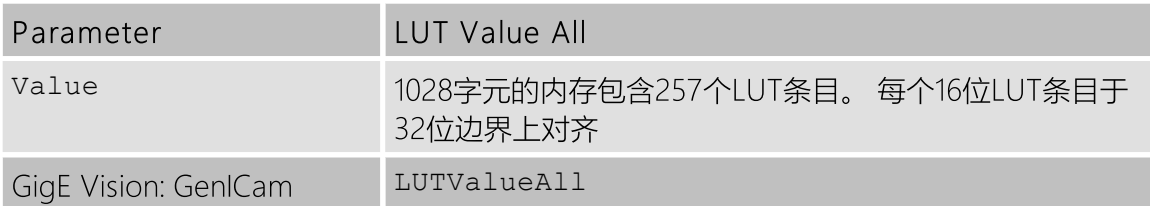

重要提示: 由于查找表与伽马校正以相同的硬件运作,因此当启用查找表时将关闭伽马校 正。

# <span id="page-28-0"></span>5.9 自动功能感兴趣的区域

38G series 相机允许在控制 [自动曝光](#page-19-0), [自动增益](#page-19-1) 和 自动白平衡 时, 使用的感兴趣区域的设 置。

### <span id="page-28-1"></span>5.9.1 自动功能ROI启用

自动功能ROI启用 参数允许将感兴趣的区域用于自动功能。

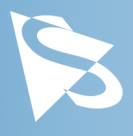

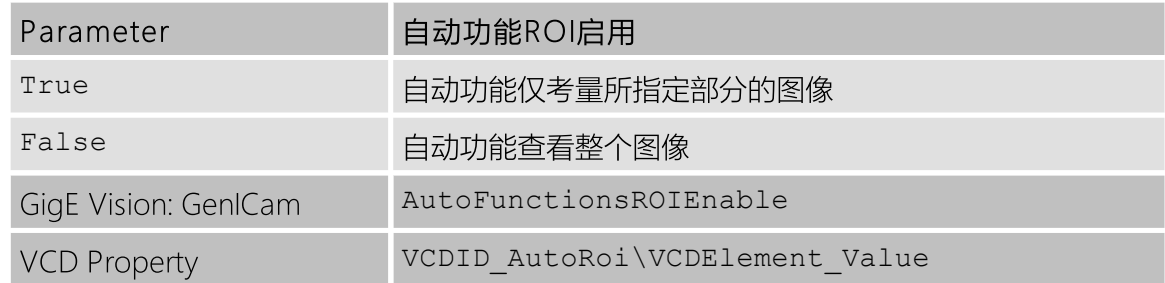

### <span id="page-29-0"></span>5.9.2 自动功能ROI预设

*自动功能ROI预设参*数允许用户从ROI预设列表中进行选择。

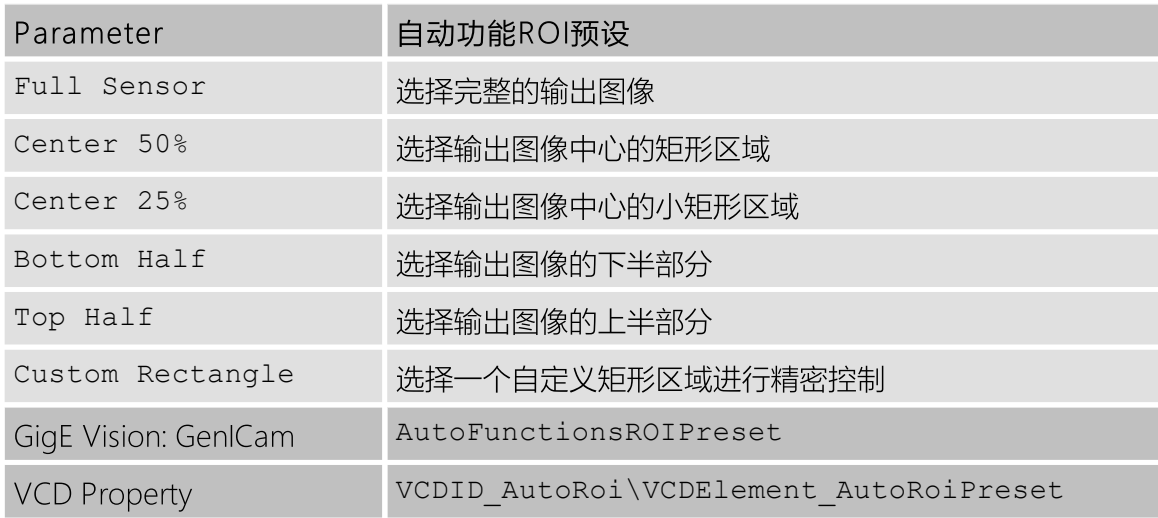

### <span id="page-29-1"></span>5.9.3 自动功能ROI自定义矩形

当 自动功能ROI预设被设置为 Custom Rectangle, 用户可以手动设置感兴趣区域的位置和 大小。 坐标相对于 [局部扫描偏移](#page-16-0) 所指定当前视频格式的原点。

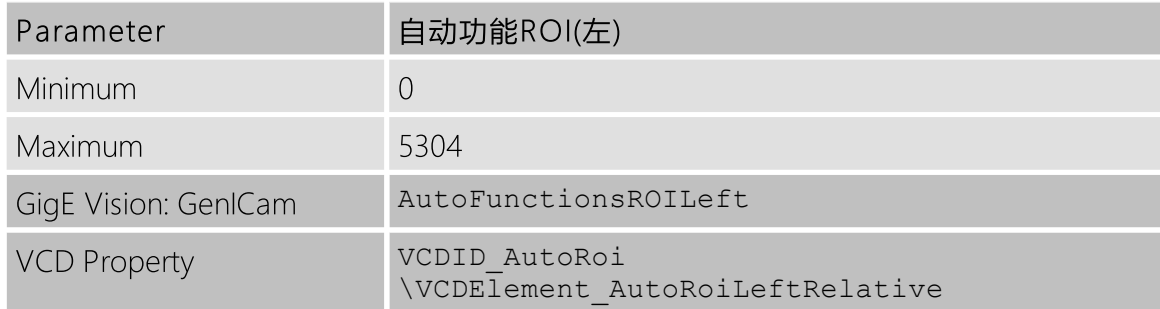

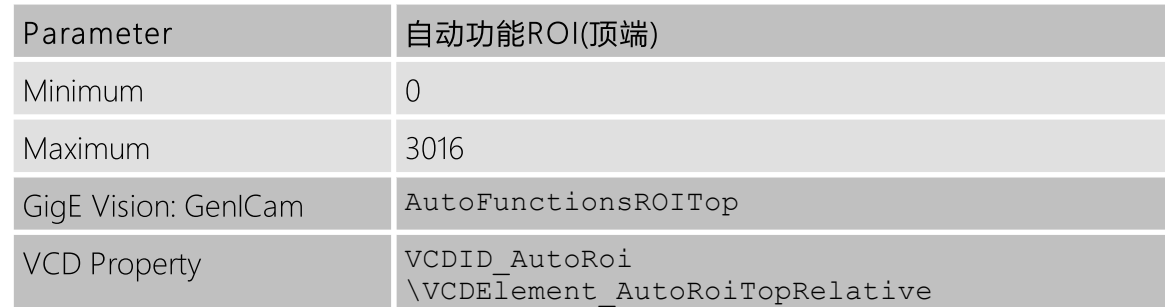

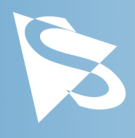

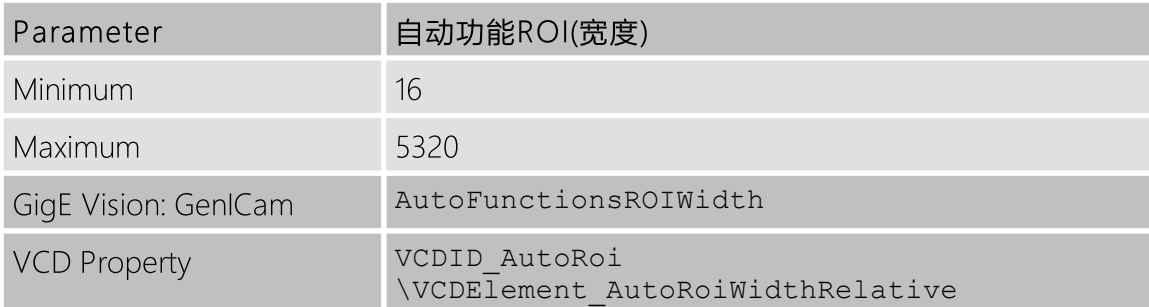

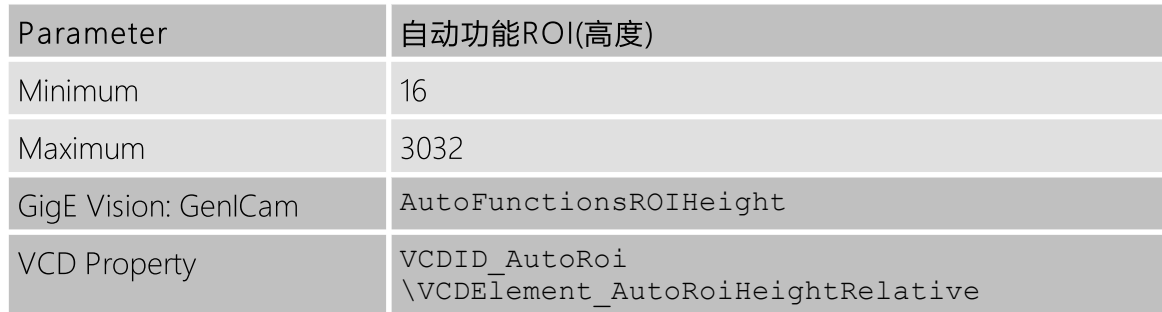

# <span id="page-30-0"></span>5.10 用户设置

38G series 相机可以将其完整配置存储到内置的非易失性存储器中。根据用户的要求,可以 将相机配置保存到两个可用内存插槽之一并从中修复。 此外, 相机可以配置为在启动时加载 用户的一台相机配置。

#### <span id="page-30-1"></span>5.10.1 用户设置选择器

用户设置选择器 参数选择执行连续加载和保存命令的内存插槽。

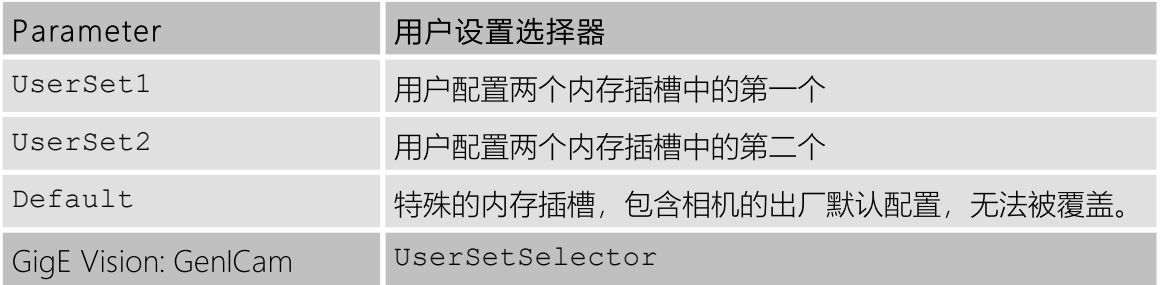

### <span id="page-30-2"></span>5.10.2 加载用户设置

通过使用 加载用户设置命令,用户可以从 用户设置选择器 所选择的内存插槽中恢复摄像机 配置。

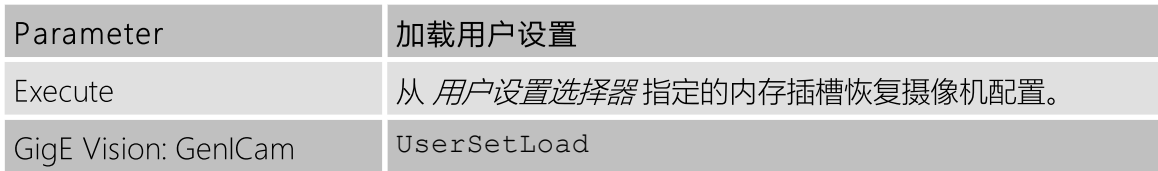

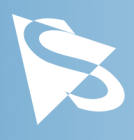

### <span id="page-31-0"></span>5.10.3 保存用户设置

通过使用 保存用户设置指令,用户可以将相机配置保存到 用户设置选择器选择的内存插槽 中。

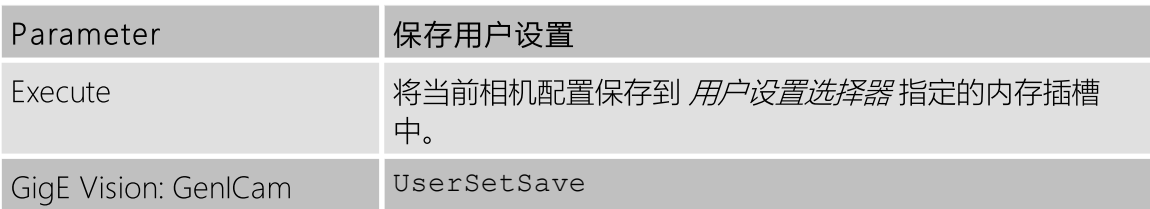

#### <span id="page-31-1"></span>5.10.4 默认用户配置

默认用户配置 参数控制相机的启动行为。 当相机通电时,它将选择用于设备初始化的内存 插槽。

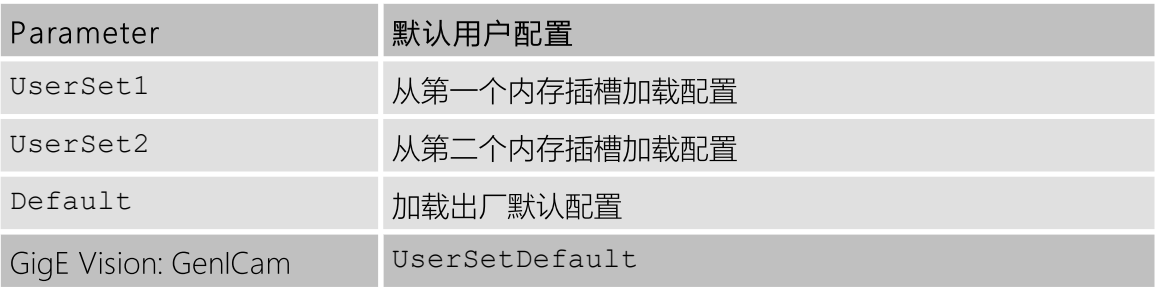

# <span id="page-31-2"></span>5.11 多帧输出模式启用

38G series 相机支持通过帧之间的预编程值循环曝光时间,以形成帧集。 在后处理中,可以 使用以不同曝光时间捕获的帧集来创建比单次曝光具有更高动态范围的图像。

可以将相机配置为使用2或4个不同的曝光时间。

如果需要,可以同时选择不同的增益值以及配置的曝光时间。

#### <span id="page-31-3"></span>5.11.1 多帧输出模式启用

多帧输出模式启用 参数激活多帧输出模式。

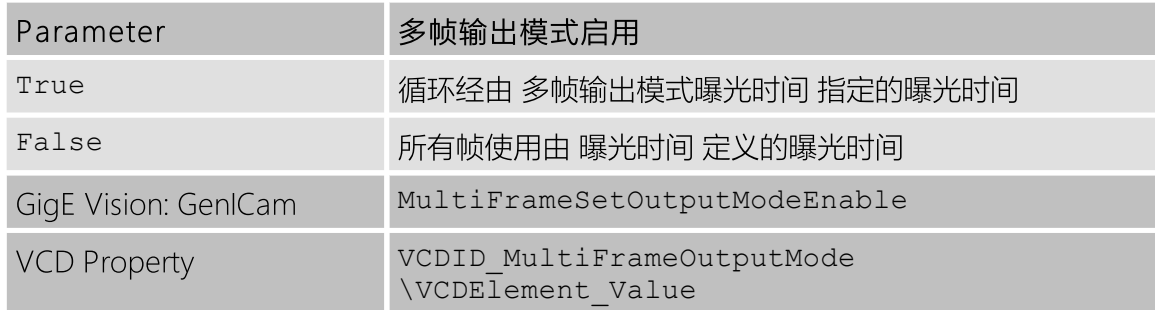

#### <span id="page-31-4"></span>5.11.2 多帧输出模式帧计数

多帧输出模式帧计数 参数定义帧集中的帧数。

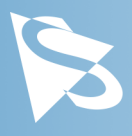

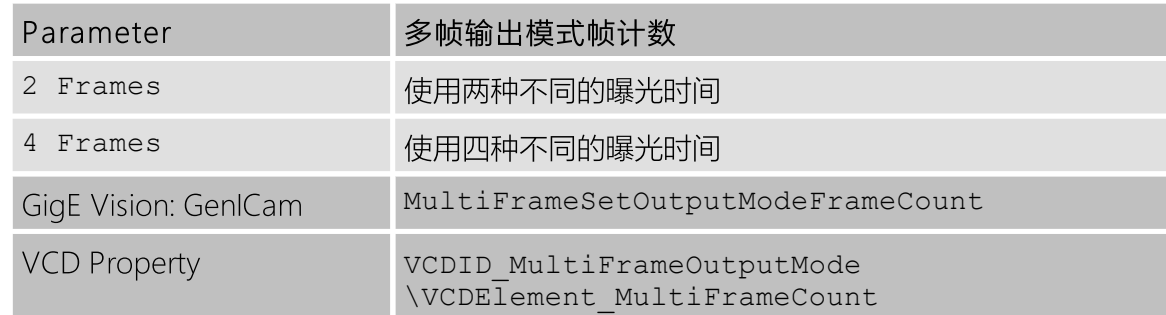

### <span id="page-32-0"></span>5.11.3 多帧输出模式曝光时间

多帧输出模式曝光时间 参数控制帧集中的不同曝光时间。

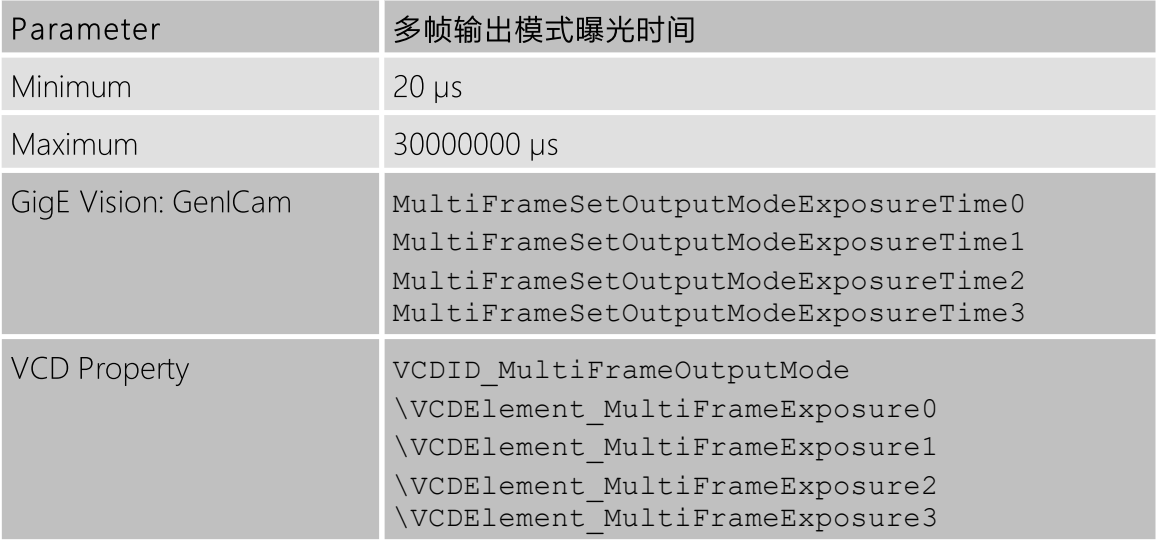

### <span id="page-32-1"></span>5.11.4 多帧输出模式自定义增益

多帧输出模式自定义增益 参数允许为帧集中的每个帧指定不同的增益值。

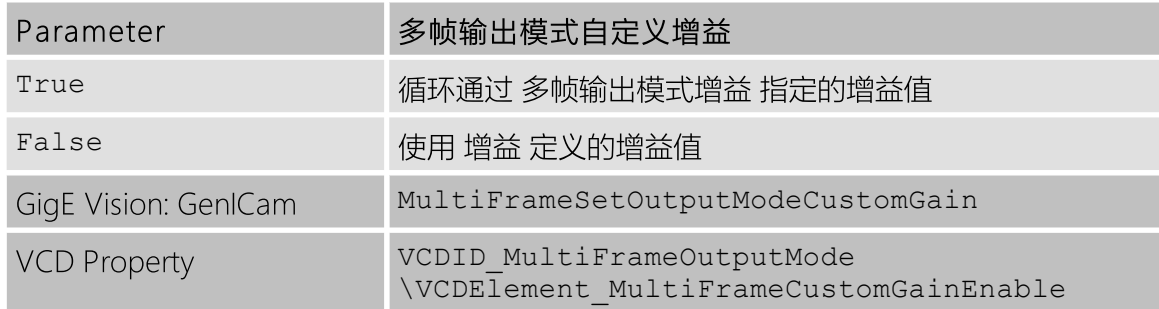

### <span id="page-32-2"></span>5.11.5 多帧输出模式增益

多帧输出模式增益 参数控制用于捕获帧集图像的增益值。

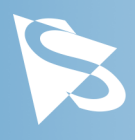

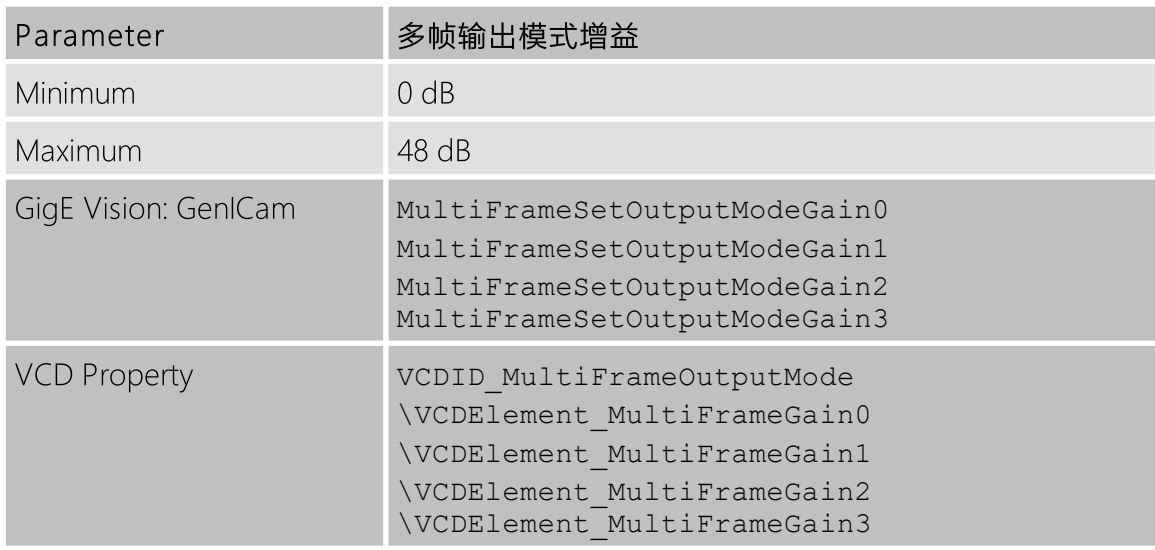

# <span id="page-33-0"></span>5.12 精确时间协议

38G series 可以通过 Precision Time Protocol (PTP, IEEE 1588) 将其内部时钟与其他设备 同步。

当多个 PTP 设备通过相同的网络连接时,它们将同步它们的时钟。 这使得图像时间戳在相 机之间保持可比性。

启用 PTP 的相机还可以通过 Scheduled Actions 在未来的某个指定时间点计划执行动作。

PTP 默认情况下是启用的。

### <span id="page-33-1"></span>5.12.1 PTP 启用

The PTP 启用参数启用或禁用相机对 Precision Time Protocol的使用。

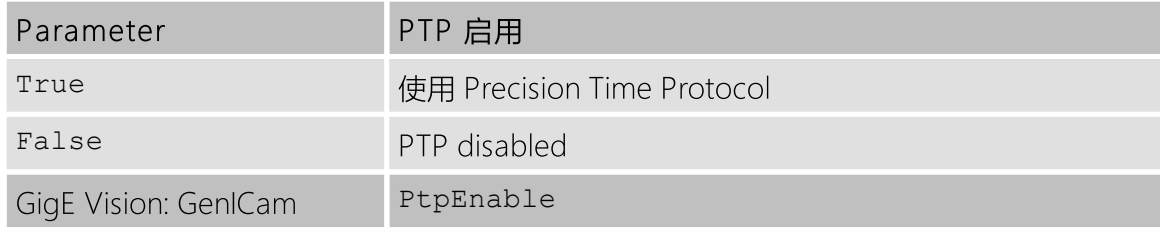

#### <span id="page-33-2"></span>5.12.2 PTP 状态

PTP 状态是一个唯读功能, 报告 Precision Time Protocol 算法的当前状态。

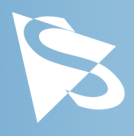

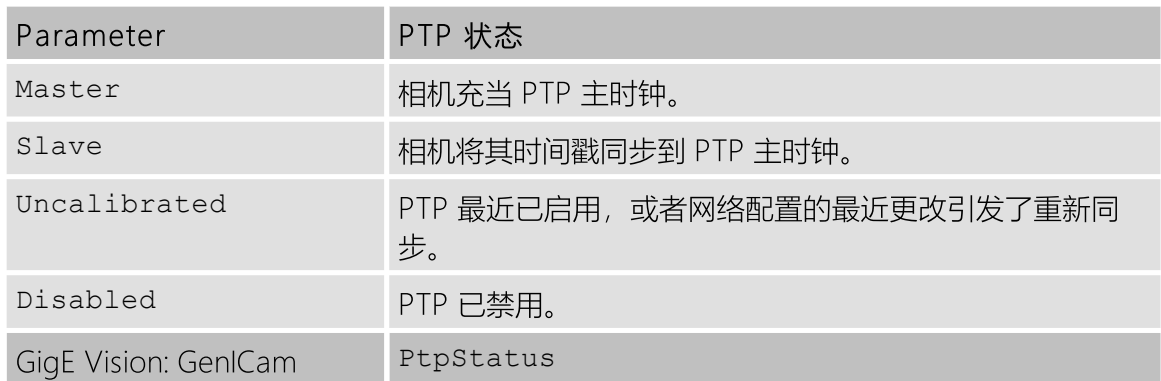

# <span id="page-34-0"></span>5.13 动作调度器

当启用 精确时间协议 时, 动作调度器可以用于计划和执行将来某个时间点的动作。

相机目前唯一能执行的动作是触发图像。

只有当 [触发源](#page-22-2) 设置为 Action0 或 Any时, 才会接受动作触发。

#### <span id="page-34-1"></span>5.13.1 功能选择

功能选择 功能选择由 [预定动作时间](#page-34-2), [预定动作间隔](#page-34-3), [预定动作执行](#page-35-0) and [预定动作取消](#page-35-1) 操作的 动作。

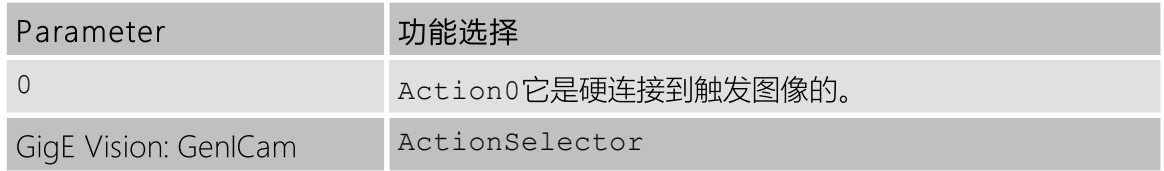

#### <span id="page-34-2"></span>5.13.2 预定动作时间

**预定动作时间是动作调度的时间, 以纳秒为单位指定为 PTP 时戳。** 

将动作调度到过去的时间会立即执行该动作。

将一个重复的动作日程在过去开始会忽略遗漏的动作,并继续进行,就好像它已经在更早时 间被排程一样。

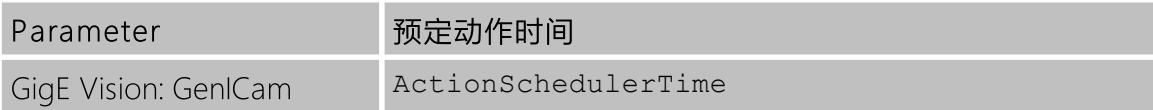

#### <span id="page-34-3"></span>5.13.3 预定动作间隔

预定动作间隔 功能允许指示动作排程器以固定间隔无限次重复预定动作。

如果间隔设为0,则动作仅执行一次,不会重复。

间隔以微秒为单位指定。

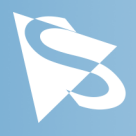

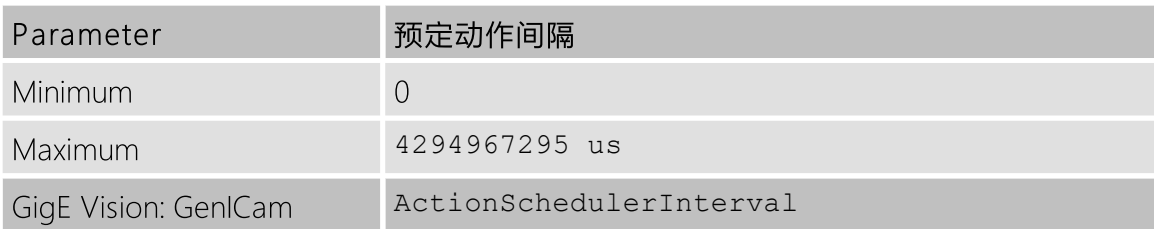

#### <span id="page-35-0"></span>5.13.4 预定动作执行

执行 *预定动作执行* 指令将一个动作提交至预定动作的伫列。

该动作计划在指定的时间执行 [预定动作时间](#page-34-2).

如果 [预定动作间隔](#page-34-3) 如果具有非零值, 则该动作将以指定的间隔无限重复执行, 直到... [预定](#page-35-1) [动作取消](#page-35-1) 指令被执行。

可用的伫列槽位数量是有限的,尝试将太多动作排入排队列将导致失败。 伫列的最大长度由 ActionQueueSize feature.

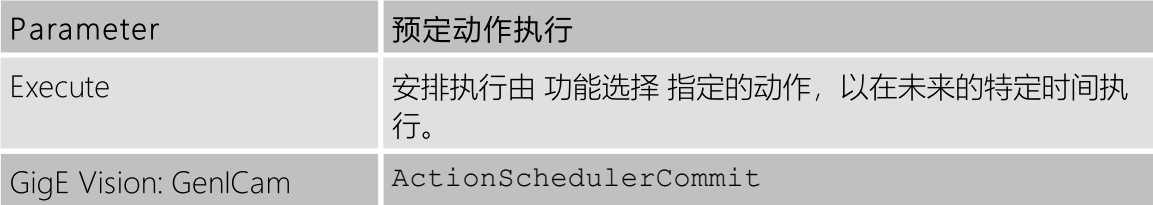

#### <span id="page-35-1"></span>5.13.5 预定动作取消

执行 *预定动作取消* 指令取消选择的动作类型的所有预定动作 [功能选择](#page-34-1).

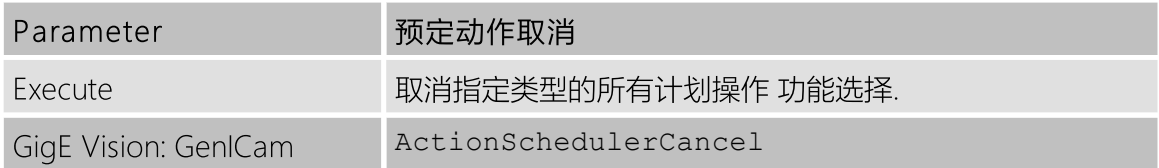

# <span id="page-35-2"></span>5.14 事件

38G series 的设备可以发送异步事件封包, 通知应用程序有关设备操作期间的某些事件。

要启用特定事件,请在配置事件 中选择要启用的事件,然后将 [事件通知](#page-36-0) to On.

T接收事件通知的方式取决于所使用的相机 SDK。 在大多数情况下,通知处理程序必须在以 事件命名的功能上注册,例如 EventTest 或 EventExposureEnd. 额外的事件数据通常可以通 过具有衍生名称的其他功能进行查询,例如 EventTestTimestamp 或 EventExposureEndFrameID.

#### <span id="page-35-3"></span>5.14.1 配置事件

*配置事件* 参数选择要配置的事件。

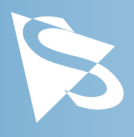

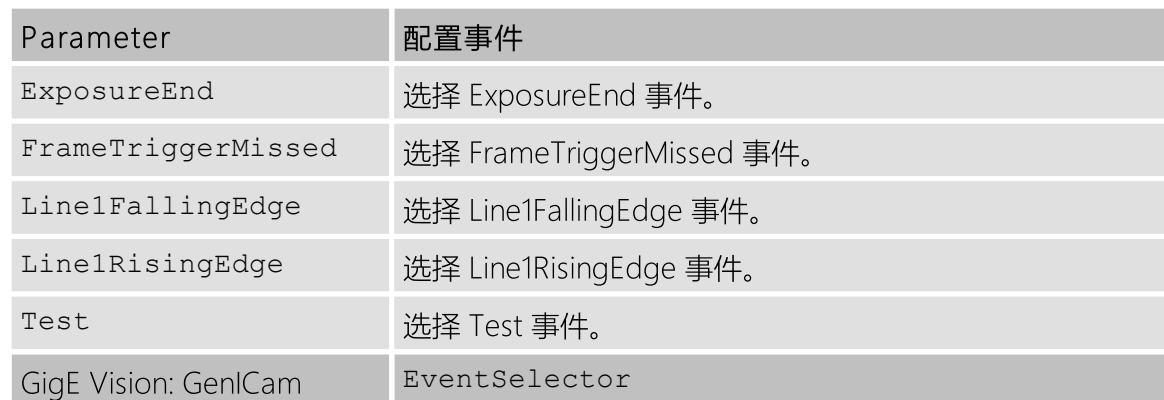

#### <span id="page-36-0"></span>5.14.2 事件通知

The 事件通知 参数启用或禁用由...选择的事件。 [配置事件](#page-35-3).

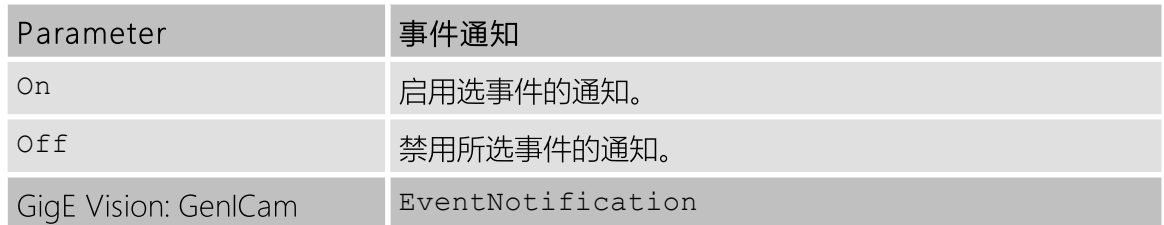

#### <span id="page-36-1"></span>5.14.3 曝光结束事件

爆光结束事件 功能在相机完成影像曝光时收到通知。

同步相机曝光与现实世界事件(例如相机前方的移动部分)可能是有用的。

该功能的值无意义,不应该被读取。

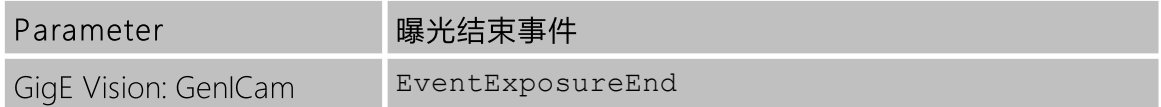

Event Exposure End Timestamp 参数识别当前曝光结束事件发生的时间

请参考相机 SDK 的文档,了解在收到通知时如何安全地读取与当前事件相关联的时间戳。

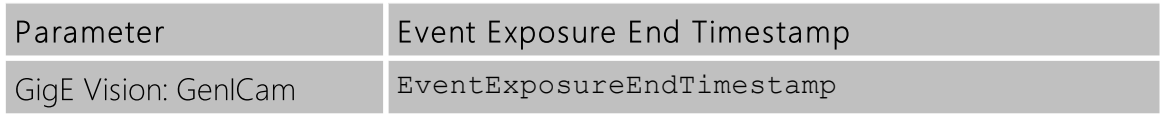

Event Exposure End Frame ID 参数表示曝光完成的帧的帧号。

请参考相机 SDK 的文档,了解在收到通知时如何安全地读取与当前事件相关联的时间戳。

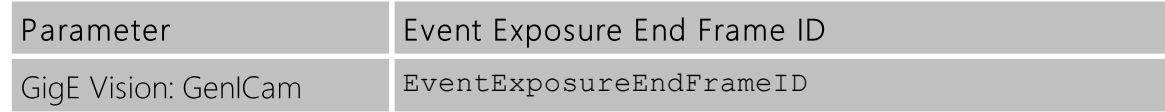

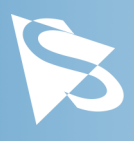

### <span id="page-37-0"></span>5.14.4 帧触发丢失事件

帧触发丢失事件 功能在相机接收到触发脉冲时被通知,但传感器处于无法启动新曝光的状 态。

该功能的值无意义,不应读取。

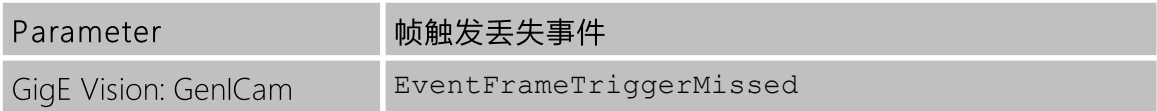

Event Frame Trigger Missed Timestamp 参数识别当前帧触发丢失事件发生的时间点。

请参考相机 SDK 的文档,了解在收到通知时如何安全地读取与当前事件相关联的时间戳。

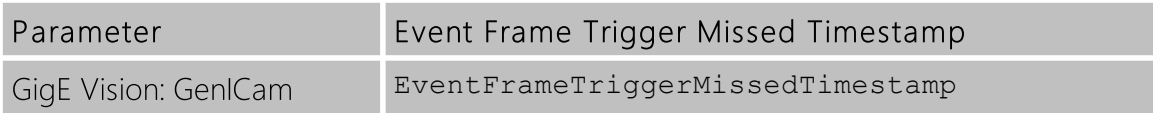

### <span id="page-37-1"></span>5.14.5 Line1 下降沿事件

Line1 下降沿事件 功能在 Line1 的输入从高变为低时收到通知。

该功能的值无意义,不应读取。

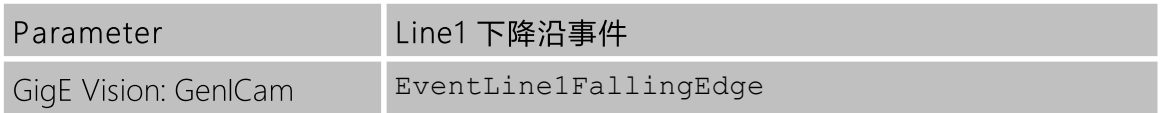

Event Line1 Falling Edge Timestamp 参数识别当前 Line1 下降沿事件发生的时间点。

请参考相机 SDK 的文档,了解在收到通知时如何安全地读取与当前事件相关联的时间戳。

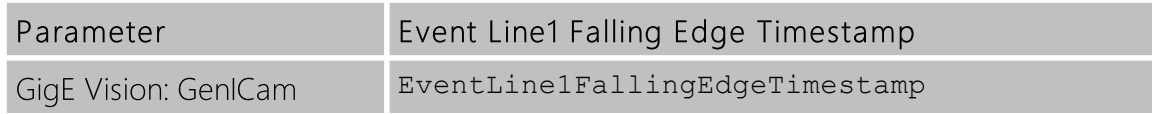

### <span id="page-37-2"></span>5.14.6 Line1 上升沿事件

Line1 上升沿事件 功能在 Line1 的输入从高变为低时收到通知。

该功能的值无意义,不应读取。

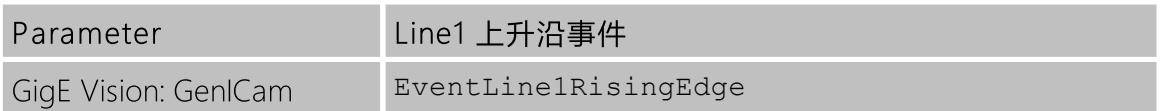

Event Line1 Rising Edge Timestamp 参数识别当前Line1上升沿事件发生的时间点。

请参考相机 SDK 的文档,了解在收到通知时如何安全地读取与当前事件相关联的时间戳。

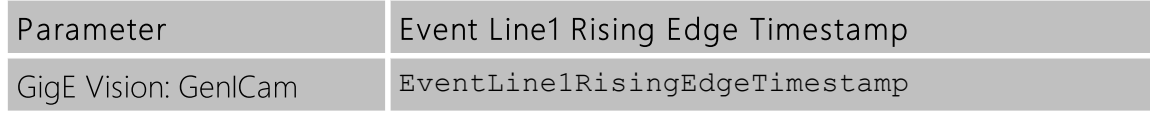

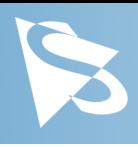

### <span id="page-38-0"></span>5.14.7 测试事件

测试事件 功能在发生测试事件时收到通知。 要生成测试事件,使用 Test Event Generate 次序。

该功能的值无意义,不应读取。

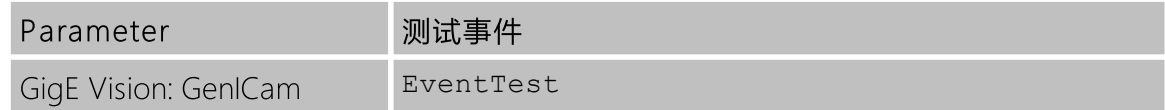

The Event Test Timestamp 参数识别当前测试事件发生的时间点。

请参考相机 SDK 的文档,了解在收到通知时如何安全地读取与当前事件相关联的时间戳。

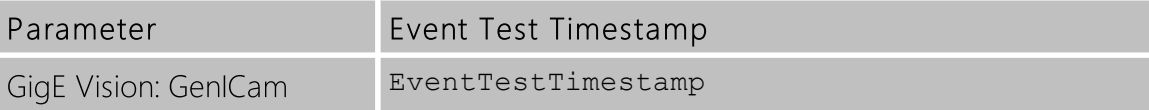

Test Event Generate 命令可用于生成测试事件。

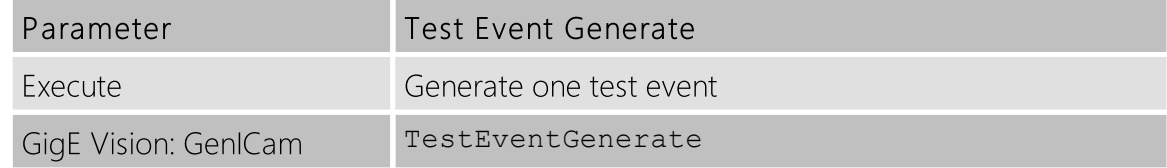

# <span id="page-38-1"></span>5.15 Chunk Data

一些 38G series 的设备可以在捕获图像的同时传送 chunk 资料,其中包含有关捕获帧的附 加信息。

要启用 chunk 数据的传输, 必须启用 [Chunk 格式启用](#page-38-2)

要将特定信息包含为 chunk 资料的一部分,请在 [Chunk 配置](#page-39-0) 然后启用 [Chunk 启用](#page-39-1). 请注 意,某些 chunkdata 部分可能会被固定为始终启用。

接收 chunk 的方式取决于使用的相机 SDK。 在大多数情况下,接收的帧必须附加到设备的 属性接口。 之后,chunk 的值就可以像其他设备属性一样可读。

### <span id="page-38-2"></span>5.15.1 Chunk 格式启用

The Chunk 格式启用参数启用将 chunk 数据与影像资料一同传输。

请注意,启用 chunk 数据会改变传输的图像资料格式。 并非所有 GigEVision 驱动程序必然 支持 chunk 格式。

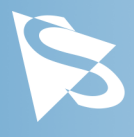

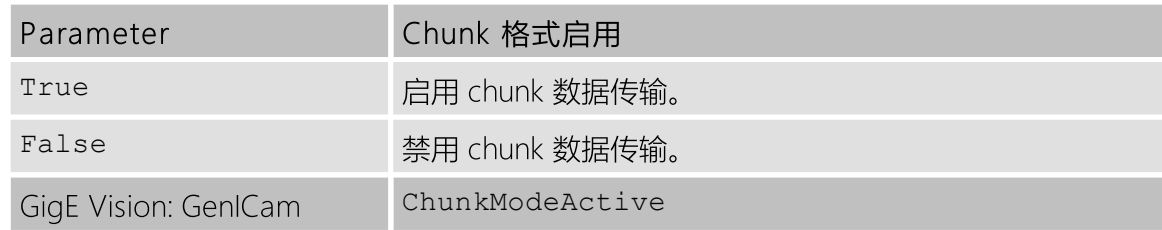

### <span id="page-39-0"></span>5.15.2 Chunk 配置

Chunk 配置参数选择要配置的 chunkdata 项目。

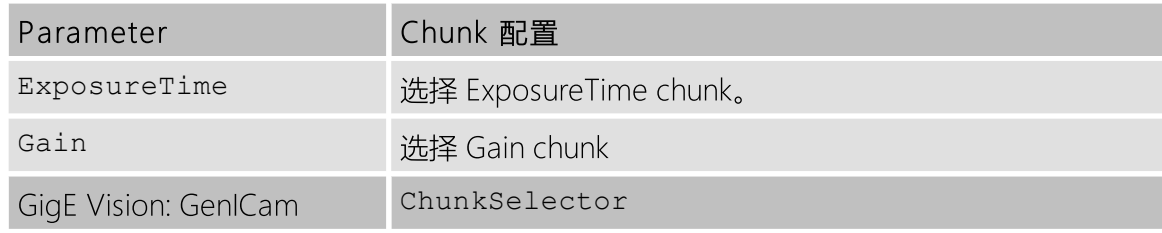

### <span id="page-39-1"></span>5.15.3 Chunk 启用

Chunk Enable 参数启用或禁用由 Chunk Selector.

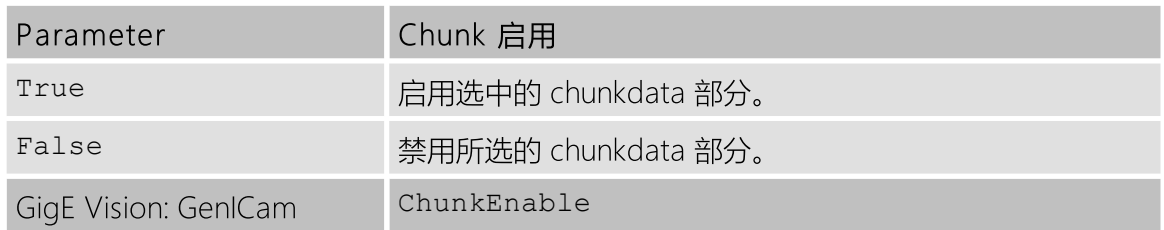

## <span id="page-39-2"></span>5.15.4 Chunk 曝光时间

Chunk 曝光时间参数包含在捕获图像时使用的曝光时间。

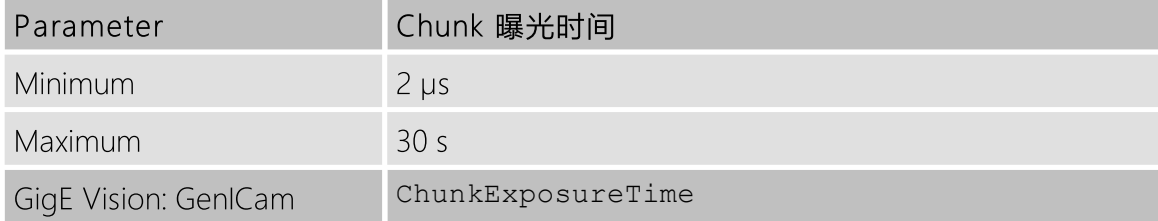

### <span id="page-39-3"></span>5.15.5 Chunk 增益值

The Chunk 增益值参数包含在捕获图像时使用的增益值。

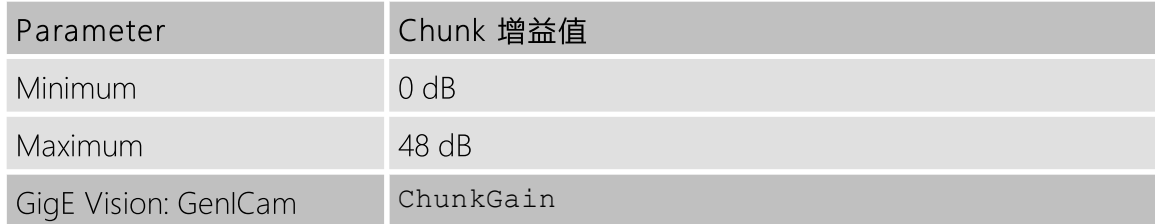

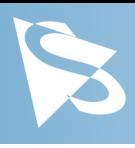

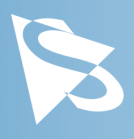

# <span id="page-41-0"></span>6 Revision History

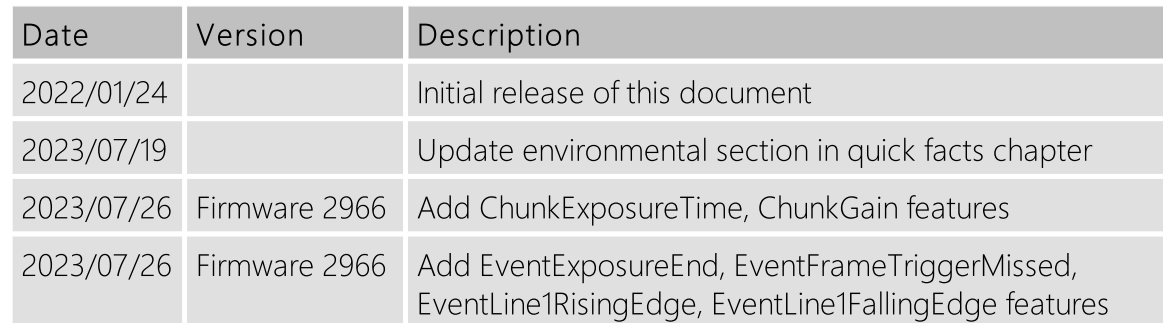

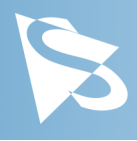

# DMK 38GX542-a 技术手册

特此声明本文件中所提及的所有产品及公司名称可能分别为其各自拥有者之商标或商号名称。

The Imaging Source Europe GmbH

不能也不为本文件中的任何讯息承担任何责任和义务。在本文件中出现的程序代码仅供教学指导之目的。The Imaging Source 不对任何由于使用本文件或其中程序代码所产生的后果承担任何明示的或默示的保证。

The Imaging Source 保留得未经事前通知可随时修改或变更规格、功能及设计之权利。

更新日期:2023年12月 © 2023 The Imaging Source 保留所有版权。再版及部份再版必须获得 The Imaging Source Europe GmbH 之许可。

所有的重量和尺寸均为近似值。除非特别声明,否则文件中所有相机搭配的镜头均为展示用途,在销售相机时不予 提供。

#### Headquarters:

The Imaging Source Europe GmbH Überseetor 18, D-28217 Bremen, Germany Phone: +49 421 33591-0

#### North & South America:

The Imaging Source, LLC 4600 Park Road, Suite 470, Charlotte, NC 28209, United States Phone: +1 877-462-4772

#### Asia Pacific:

The Imaging Source Asia Co., Ltd. 3F., No. 43-7/8, Zhongxing Road Xizhi District, New Taipei City 221012, Taiwan Phone: +886 2-2792-3153

www.theimagingsource.com